# **SIEMENS**

# SIMATIC NET

**Installationsanleitung Installation Instructions Ausgabe/Release 12/2001** 

C79000-N8974-C002-01

**CP 1612** 6GK1161-2AA00

Nachfolgend finden Sie Informationen in deutscher Sprache. This document contains information in English.

C79000-N8974-C002-01 © SIEMENS AG 2001 Änderungen vorbehalten Subject to change

# **Sprachenverzeichnis Language Versions**

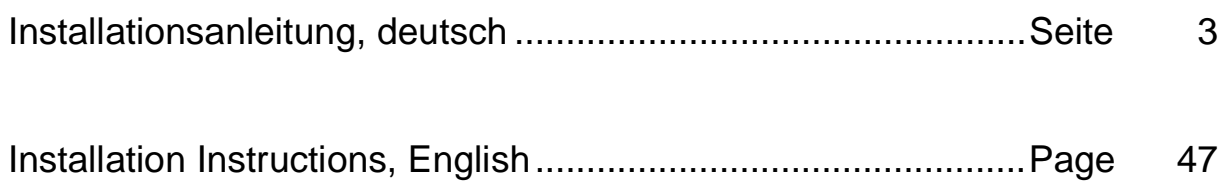

<span id="page-2-0"></span>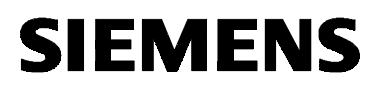

# SIMATIC NET

**Installationsanleitung**

C79000-N8974-C002-01

Ausgabe 12/2001

**CP 1612** 6GK1161-2AA00

Nachfolgend finden Sie Informationen in deutscher Sprache.

#### **Klassifizierung der Sicherheitshinweise**

Dieses Dokument enthält Hinweise, die Sie zu Ihrer persönlichen Sicherheit sowie zur Vermeidung von Sachschäden beachten müssen. Die Hinweise sind durch ein Warndreieck hervorgehoben und je nach Gefährdungsgrad folgendermaßen dargestellt:

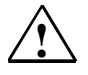

#### **! Gefahr**

bedeutet, dass Tod, schwere Körperverletzung eintreten **wird**, wenn die entsprechenden Vorsichtsmaßnahmen nicht getroffen werden.

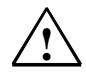

#### **! Warnung**

bedeutet, dass Tod, schwere Körperverletzung eintreten **kann**, wenn die entsprechenden Vorsichtsmaßnahmen nicht getroffen werden.

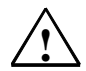

#### **! Vorsicht**

mit Warndreieck bedeutet, dass eine leichte Körperverletzung eintreten kann, wenn die entsprechenden Vorsichtsmaßnahmen nicht getroffen werden.

#### **Vorsicht**

ohne Warndreieck bedeutet, dass ein Sachschaden eintreten kann, wenn die entsprechenden Vorsichtsmaßnahmen nicht getroffen werden.

#### **Achtung**

bedeutet, dass ein unerwünschtes Ergebnis oder Zustand eintreten kann, wenn der entsprechende Hinweis nicht beachtet wird.

#### **Hinweis**

ist eine wichtige Information über das Produkt, die Handhabung des Produktes oder den jeweiligen Teil der Dokumentation, auf den besonders aufmerksam gemacht werden soll und deren Beachtung wegen eines möglichen Nutzens empfohlen wird.

**Copyright Siemens AG 2001, All rights reserved**

Weitergabe sowie Vervielfältigung dieser Unterlage, Verwertung und Mitteilung ihres Inhalts ist nicht gestattet, soweit nicht ausdrücklich zugestanden. Zuwiderhandlungen verpflichten zu Schadensersatz. Alle Rechte vorbehalten, insbesondere für den Fall der Patenterteilung oder GM-Eintragung.

#### Siemens AG

Bereich Automatisierungs- und Antriebstechnik Geschäftsgebiet Industrie-Automatisierungssysteme Postfach 48 48, D-90327 Nürnberg

#### **Haftungsausschluss**

Wir haben den Inhalt der Druckschrift auf Übereinstimmung mit der beschriebenen Hard- und Software geprüft. Dennoch können Abweichungen nicht ausgeschlossen werden, so dass wir für die vollständige Übereinstimmung keine Gewähr übernehmen. Die Angaben in dieser Druckschrift werden regelmäßig überprüft und notwendige Korrekturen sind in den nachfolgenden Auflagen enthalten. Für Verbesserungsvorschläge sind wir dankbar.

C79000-N8974-C002-01 © Siemens AG 2001 Technische Änderungen vorbehalten.

Siemens Aktiengesellschaft **Printed in the Federal Republic of Germany** Printed in the Federal Republic of Germany

#### **Marken**

SIMATIC<sup>®</sup>, SIMATIC NET<sup>®</sup>, SINEC<sup>®</sup> und SIMATIC NET Networking for Industry<sup>®</sup> sind eingetragene Marken der Siemens AG.

Die übrigen Bezeichnungen in dieser Schrift können Marken sein, deren Benutzung durch Dritte für deren Zwecke die Rechte der Inhaber verletzen können.

#### **Sicherheitstechnische Hinweise zu Ihrem Produkt**

Bevor Sie das hier beschriebene Produkt einsetzen, beachten Sie bitte unbedingt die nachfolgenden sicherheitstechnischen Hinweise.

#### **Qualifiziertes Personal**

Inbetriebsetzung und Betrieb eines Gerätes dürfen nur von qualifiziertem Personal vorgenommen werden. Qualifiziertes Personal im Sinne der sicherheitstechnischen Hinweise dieses Handbuchs sind Personen, die die Berechtigung haben, Geräte, Systeme und Stromkreise gemäß den Standards der Sicherheitstechnik in Betrieb zu nehmen, zu erden und zu kennzeichnen.

#### **Bestimmungsgemäßer Gebrauch von Hardware-Produkten**

Beachten Sie bitte zum bestimmungsgemäßen Gebrauch von Hardware-Produkten die entsprechende Hardware-Installationsanleitung.

#### **Bestimmungsgemäßer Gebrauch von Software-Produkten**

Beachten Sie folgendes zum bestimmungsgemäßen Gebrauch von Softwareprodukten:

#### **Vorsicht**

Die Software darf nur für die im Katalog und in der technischen Beschreibung vorgesehenen Einsatzfälle und nur in Verbindung mit von Siemens empfohlenen bzw. zugelassenen Software-Produkten, Fremdgeräten und -komponenten verwendet werden.

Bevor Sie mitgelieferte Beispielprogramme oder selbst erstellte Programme anwenden, stellen Sie sicher, dass in laufenden Anlagen keine Schäden an Personen oder Maschinen entstehen können.

#### **Vor der Inbetriebnahme**

Beachten Sie vor der Inbetriebnahme folgende Warnung:

#### **Vorsicht**

Vor der Inbetriebnahme sind die Hinweise in der entsprechenden aktuellen Dokumentation zu beachten. Die Bestelldaten hierfür entnehmen Sie bitte den Katalogen, oder wenden Sie sich an Ihre örtliche Siemens-Geschäftsstelle.

# Inhaltsverzeichnis

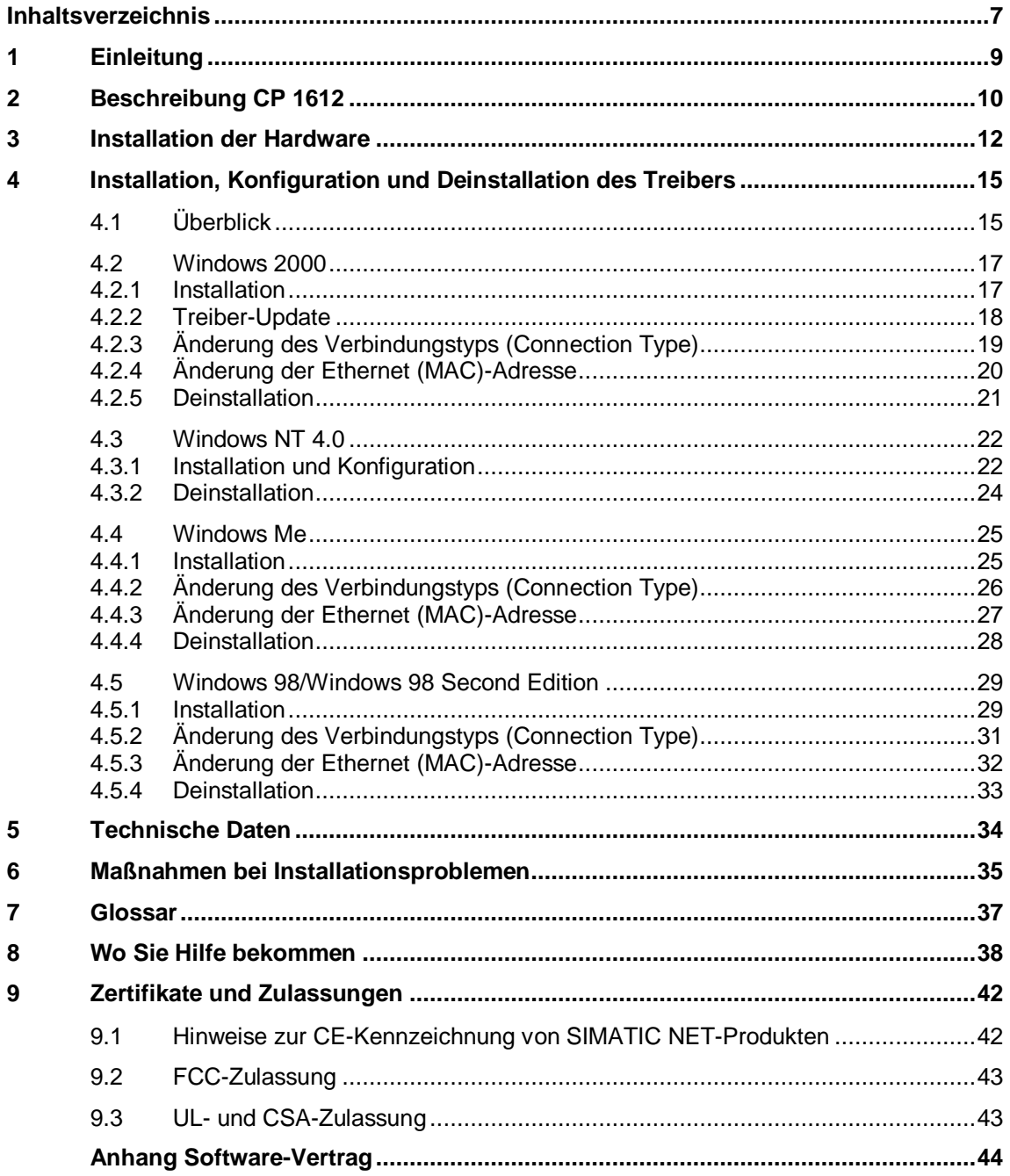

# <span id="page-8-0"></span>**1 Einleitung**

#### **SIMATIC NET PC-Software-Produkte**

Vielen Dank, dass Sie sich für ein Kommunikationsprodukt von SIMATIC NET entschieden haben. Sie haben ein Produkt gekauft, das auf innovative Weise einen schnellen Zugang zu Automatisierungsgeräten mit einfacher Installation und Inbetriebnahme verbindet.

Der Kommunikationsprozessor CP 1612 ist für folgende SIMATIC NET Software-Produkte freigegeben:

- SOFTNET S7 Industrial Ethernet
- SOFTNET PG Industrial Ethernet

#### **Zweck dieses Dokuments**

Dieses Dokument informiert Sie über die Eigenschaften des CP 1612. Außerdem wird beschrieben, wie Sie den SIMATIC NET Kommunikationsprozessor CP 1612 in Ihren Rechner einbauen und wie Sie die zugehörigen Gerätetreiber installieren.

#### **Gültigkeitsbereich dieser Installationsanleitung**

Diese Installationsanleitung bezieht sich auf die mitgelieferten Produkte, d. h. auf den CP 1612 (MLFB-Nr. 6GK1161-2AA00), die zugehörigen Gerätetreiber und das WOL-Kabel.

# <span id="page-9-0"></span>**2 Beschreibung CP 1612**

#### **Lieferumfang**

Folgende Teile gehören zum Lieferumfang des CP 1612:

- Kommunikationsprozessor CP 1612
- CD-ROM mit Gerätetreibern für den CP 1612
- WOL-Kabel
- vorliegende Installationsanleitung

Überprüfen Sie bitte die Vollständigkeit der Lieferung. Setzen Sie sich andernfalls unverzüglich mit Ihrem Lieferant oder gegebenenfalls mit der örtlichen Siemens-Geschäftsstelle in Verbindung.

#### **Vorsicht**

Wenn die Lieferung unvollständig ist, dürfen Sie die Baugruppe auf keinen Fall betreiben.

#### **Hardware-Voraussetzungen**

Der CP 1612 ist eine Netzwerkkarte für PGs/PCs. Sie benötigt für den Betrieb einen PCI-Steckplatz.

Für die Installation eines Treibers vom mitgelieferten Datenträger muss ein CD-ROM-Laufwerk zur Verfügung stehen.

#### **Beschreibung**

Der CP 1612 verbindet einen Rechner mit einem Ethernet-Netzwerk, das der Spezifikation IEEE 802.3 bzw. 802.3u (Fast-Ethernet) entspricht. Außerdem ist der CP 1612 für die Verwendung in PC-Netzwerken geeignet.

Der CP 1612 erkennt automatisch die maximale Datenübertragungsrate und die Betriebsart (Halb-Duplex oder Voll-Duplex). Allerdings nur dann, wenn auch das Gerät, über das der Netzzugang erfolgt (Switch), die Funktionalität Autonegotiation unterstützt.

In einem Netzwerk mit TP-Kabeln der Kategorie 5 können Sie mit dem CP 1612 die Funktionen der Fast-Ethernet-Betriebsart 100Base-TX im Modus Halb-Duplex oder Voll-Duplex nutzen. Funktionen der Betriebsart 100Base-T4 und 100Base-FX sind nicht verfügbar.

Außerdem können Sie mit dem CP 1612 die 10 Mbit/s-Ethernet-Funktionen in den Betriebsarten Halb-Duplex und Voll-Duplex verwenden.

#### **LAN-Anschlüsse**

Die Verbindung des CP 1612 mit dem LAN (Local Area Network) erfolgt über die Buchse an der Frontplatte des CP.

#### **Leuchtdiodenanzeige**

Zur Anzeige der Baugruppenaktivität hat der CP 1612 an seiner Frontplatte drei Leuchtdioden:

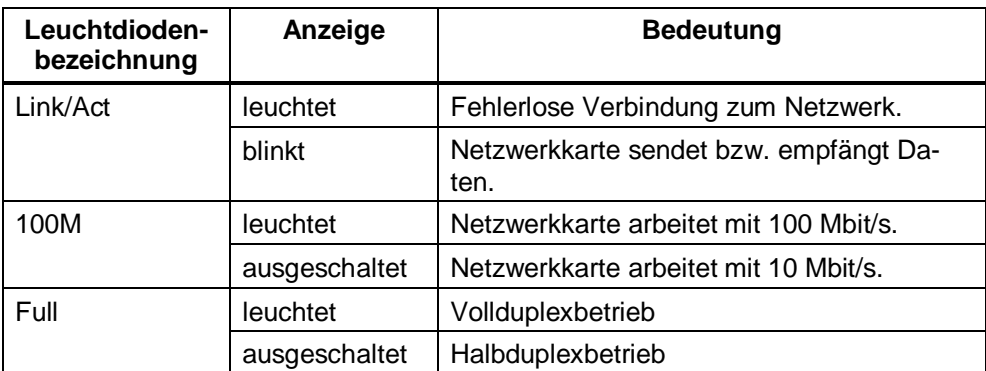

# <span id="page-11-0"></span>**3 Installation der Hardware**

#### **Elektrostatisch gefährdete Bauelemente**

Auf dem CP 1612 befinden sich Bauelemente, die empfindlich gegen elektrostatische Entladungen sind.

#### **Vorsicht**

Bitte beachten Sie beim Einbau der Baugruppe die Maßnahmen gegen elektrostatische Aufladung.

#### **Einbau des CP 1612**

Bitte lesen Sie vor Einbau der Baugruppe im Handbuch Ihres Rechners das entsprechende Kapitel ("Einbau von Baugruppen" o. ä.) ganz durch und beachten Sie die Anweisungen.

#### **Vorsicht**

Das Öffnen des Rechners sowie das Stecken und Ziehen der Baugruppe ist nur im spannungslosen Zustand erlaubt.

#### **Vorgehensweise:**

Um den CP 1612 in Ihren Rechner einzubauen, führen Sie folgende Schritte aus:

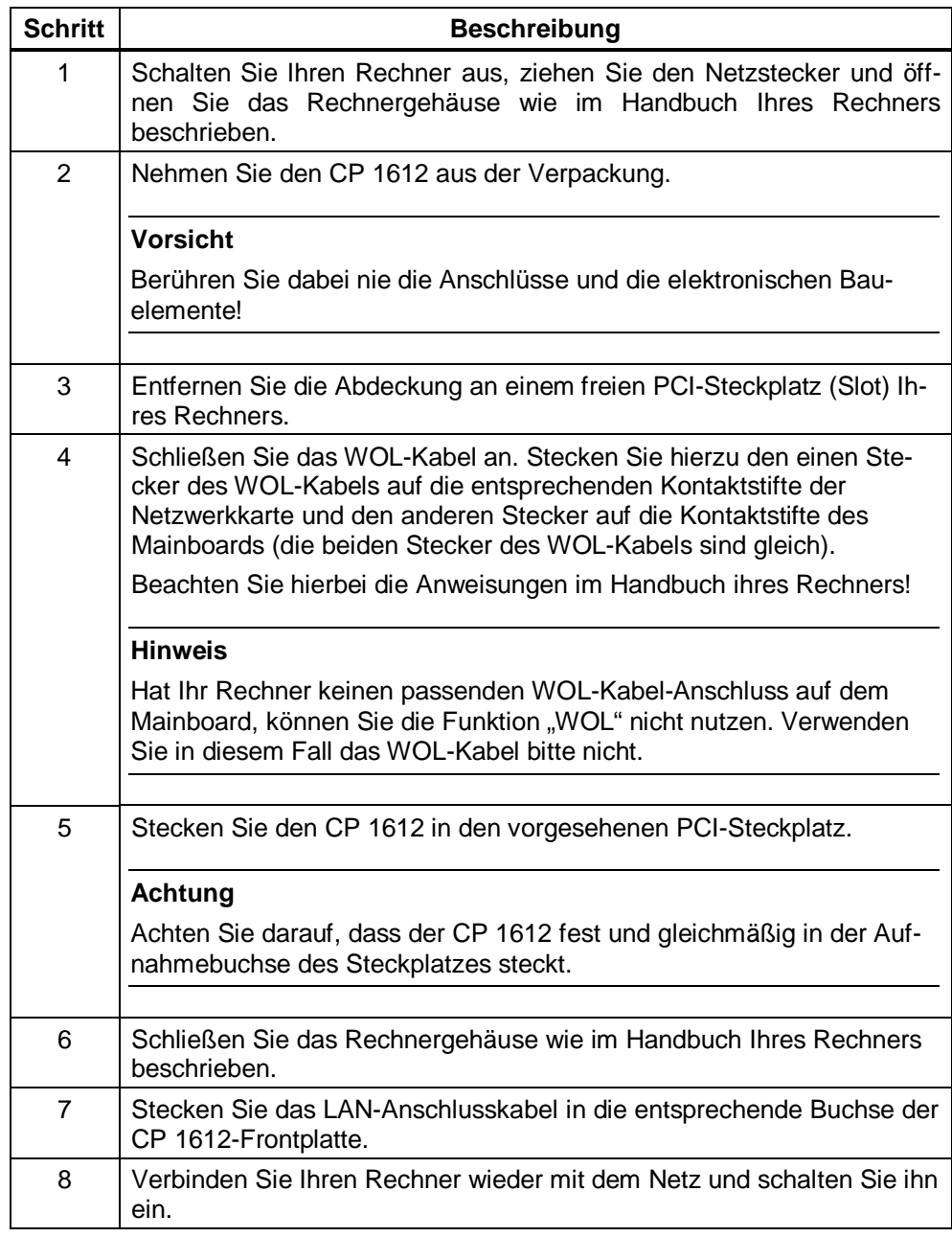

#### **Hinweis**

Wenn Sie das WOL-Kabel mit Ihrem Mainboard nutzen können und montiert haben, stellen Sie sicher, dass die Funktion "WOL" im BIOS-Setup aktiv ist.

Dies können Sie gleich im Anschluss an die Installation der Hardware tun oder nach der Installation der Software.

#### **Überprüfen der Verbindung**

Wenn alle Installationsschritte ordnungsgemäß durchgeführt wurden und sowohl Rechner als auch Switch bzw. Hub eingeschaltet sind, leuchtet die Anzeige "Link/Act".

Falls diese Leuchtdiode dunkel bleibt, überprüfen Sie bitte, ob der CP 1612 ordnungsgemäß im entsprechenden PCI-Steckplatz montiert ist.

#### **Hinweis**

Möglicherweise müssen Sie nach dem Einschalten des Rechners einige Sekunden warten, bis der Boot-Vorgang abgeschlossen ist. Während dieses Zeitraums bleibt die Leuchtdiode "Link/Act" dunkel.

# <span id="page-14-0"></span>**4 Installation, Konfiguration und Deinstallation des Treibers**

# **4.1 Überblick**

#### **Treiberauswahl**

Verwenden Sie die Treiber auf der beiliegenden CD, falls Sie einen Betriebssystemstand verwenden, bei dem die Treiber für den CP 1612 noch nicht integriert sind.

#### **Unterstützte Betriebssysteme**

Für die folgenden Betriebssysteme der Firma Microsoft stehen Gerätetreiber für den CP 1612 zur Verfügung:

- Windows 2000
	- Windows 2000 Professional Multilanguage mit Service-Pack 1 und 2
	- Windows 2000 Server Multilanguage mit Service-Pack 1 und 2
- Windows NT 4.0
	- Windows NT Workstation, Version 4.0 mit Service-Pack 6a
	- Windows NT Server, Version 4.0 mit Service-Pack 6a
- Windows Me
- Windows 98 / Windows 98 Second Edition

Informationen über Freigaben weiterer Service-Packs erhalten Sie von Ihrem Siemens-Ansprechpartner.

Die Installationsanleitung zum jeweiligen Betriebssystem finden Sie in den entsprechenden Unterpunkten dieses Kapitels.

#### **Hinweis**

Während der Installation wird der Rechner abhängig vom Betriebssystem neu gestartet.

#### **Dies ist Bestandteil des Installationsvorgangs!**

Nach einem Neustart des Rechners wird der Installationsvorgang automatisch an der vorgesehenen Stelle weiter ausgeführt. Sie brauchen sich lediglich an die Installationsschritte in dieser Beschreibung zu halten. Weitere Eingriffe sind nicht notwendig.

#### **Bildschirmschoner**

Bei Einsatz eines Bildschirmschoners ist zu beachten, dass die Bearbeitung CPU-Zeit kostet und damit zu Überlast des Systems führen kann.

Außerdem sind Bildschirmschoner bekannt, bei denen Hauptspeicheranteile nicht mehr freigegeben werden. Dadurch reduziert sich kontinuierlich der nutzbare Hauptspeicher.

#### **Benötigte Rechte**

Zur Installation unter Windows NT 4.0 und Windows 2000 benötigen Sie Administratorrechte.

#### **Virenscanner**

Der Einsatz eines Virenscanners im laufenden Betrieb kann zur Störung von Hardware-Erweiterungen führen. Beim Betrieb von SOFTNET kann es deshalb zu einer Beeinträchtigung der Kommunikation kommen.

Wir empfehlen, Virentests nicht während des Betriebs eines SIMATIC NET PC-Software-Produkts auszuführen. Nach dem Virentest sollte der Rechner rückgesetzt werden, bevor Sie die Kommunikation erneut aktivieren.

#### **Hinweis**

Der dynamische Virenschutz über Gatekeeper-Mechanismen ist nicht möglich.

# <span id="page-16-0"></span>**4.2 Windows 2000**

#### **4.2.1 Installation**

#### **Beschreibung**

Windows 2000 erkennt die Netzwerkkarte beim Hochfahren selbstständig und installiert den zugehörigen Treiber.

#### **Überprüfen Sie die Installation/Treiber-Update**

Sollten Sie eine ältere Version von Windows 2000 besitzen, wird die Netzwerkkarte unter der Bezeichnung "Sundance ST201 basierter PCI-Fast Ethernet-Adapter" installiert.

Dies können Sie wie folgt überprüfen:

Öffnen Sie in der Systemsteuerung das Dialogfeld "Netzwerkadapter" (Start-Leiste **Start → Einstellungen → Systemsteuerung → System → Register Hardware → Geräte-Manager** ➜ **Netzwerkadapter**).

Ist der CP 1612 unter dem Namen "Siemens CP1612" aufgeführt, ist kein Treiber-Update erforderlich.

Sollte jedoch der Eintrag "Sundance ST201..." erscheinen, befolgen Sie bitte die unten beschriebenen Schritte für das Treiber-Update.

### <span id="page-17-0"></span>**4.2.2 Treiber-Update**

Um den CP 1612-Treiber zu aktualisieren, legen Sie bitte die beigefügte Treiber-CD ins Laufwerk Ihres Rechners und führen folgende Schritte aus:

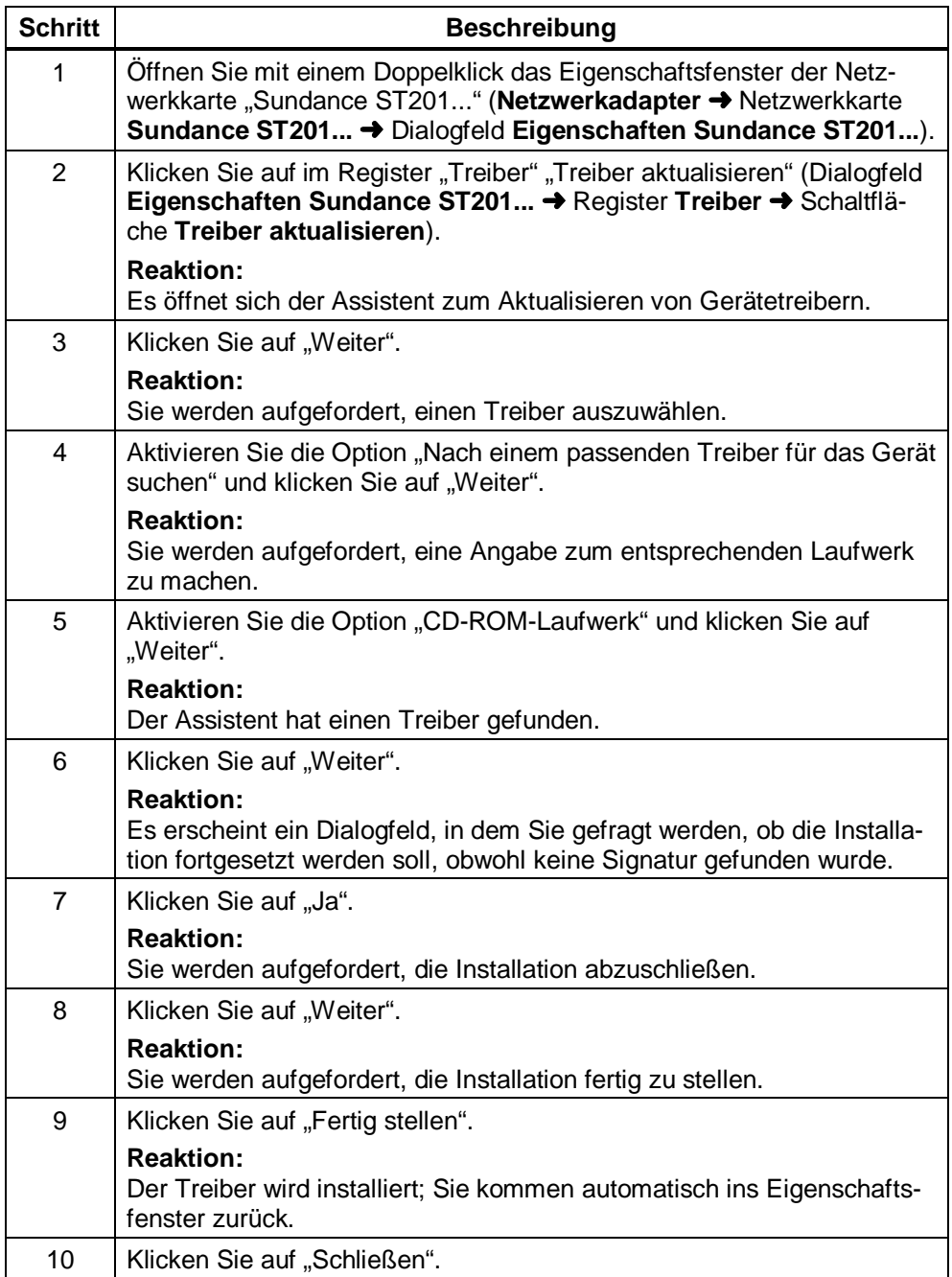

### <span id="page-18-0"></span>**4.2.3 Änderung des Verbindungstyps (Connection Type)**

#### **Beschreibung**

Sie haben bei Windows 2000 die Möglichkeit, den Verbindungstyp (Connection Type) zu ändern. Wir empfehlen jedoch, die werkseitige Voreinstellung auf "Auto-Sense" zu belassen.

#### **Vorgehensweise**

Um den Verbindungstyp zu ändern, führen Sie folgende Schritte aus:

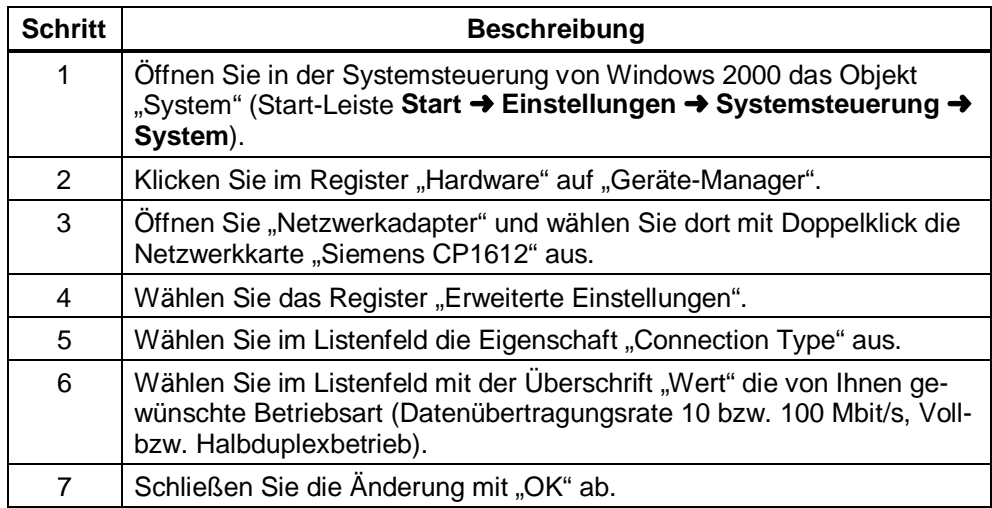

# <span id="page-19-0"></span>**4.2.4 Änderung der Ethernet (MAC)-Adresse**

#### **Beschreibung**

Jeder CP 1612 hat eine weitweit eindeutige Ethernet (MAC)-Adresse zugewiesen. Adresskonflikte in PC-Netzen werden damit in der Regel vermieden. Eine Ausnahme sind Baugruppen, deren Ethernet (MAC)-Adresse frei einstellbar ist (z. B. CP 443-1). Sind solche im Netz vertreten, kann der eher unwahrscheinliche Fall eintreten, dass eine frei eingestellte Ethernet (MAC)-Adresse einer Partnerbaugruppe dieselbe ist, wie die im CP 1612 voreingestellte Ethernet (MAC)-Adresse. **Nur in diesem Fall müssen Sie die Ethernet (MAC)-Adresse ändern.** Fragen Sie hierzu Ihren Netzwerkadministrator.

#### **Vorgehensweise**

Um die Ethernet (MAC)-Adresse zu ändern, führen Sie folgende Schritte aus:

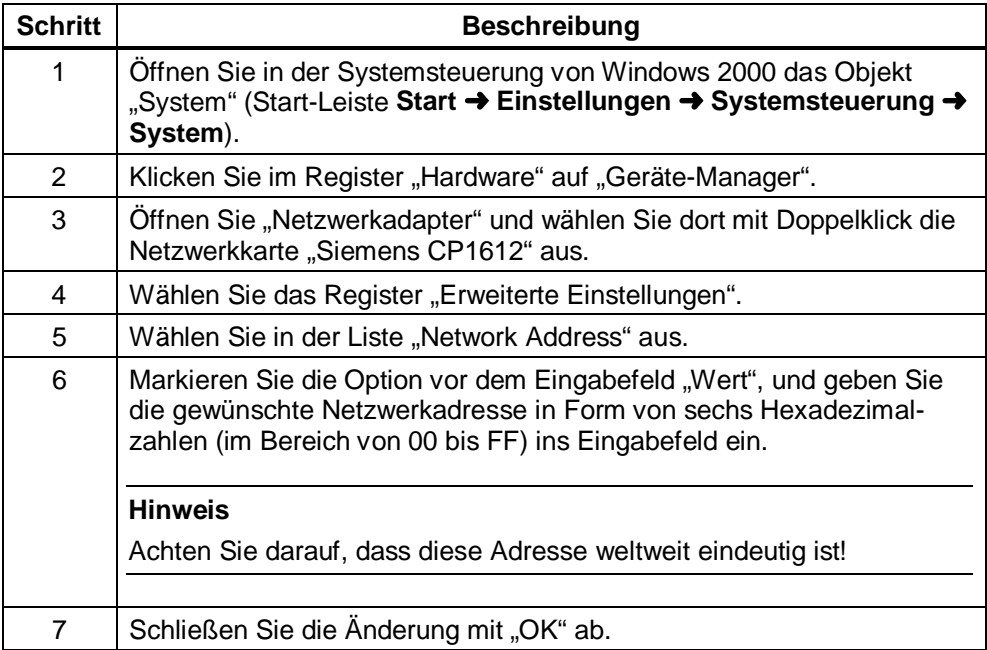

# <span id="page-20-0"></span>**4.2.5 Deinstallation**

Um den Treiber unter Windows 2000 zu deinstallieren, führen Sie folgende Schritte aus:

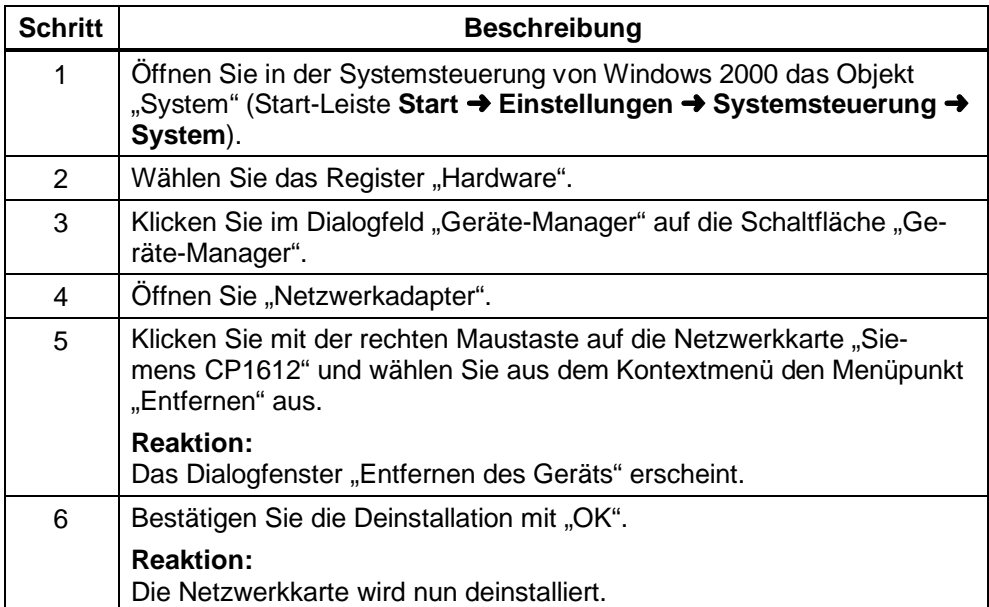

# <span id="page-21-0"></span>**4.3 Windows NT 4.0**

### **4.3.1 Installation und Konfiguration**

#### **Beschreibung**

Im Verlauf der Installation haben Sie die Möglichkeit, Verbindungstyp (Connection Type), Ethernet (MAC)-Adresse und IP-Adresse zu ändern; es ist jedoch ratsam, keine Änderungen vorzunehmen, wenn dies nicht unbedingt erforderlich ist.

#### **Vorgehensweise**

Um den Treiber unter Windows NT 4.0 zu installieren, legen Sie die beigefügte Treiber-CD ins Laufwerk ein und führen folgende Schritte aus:

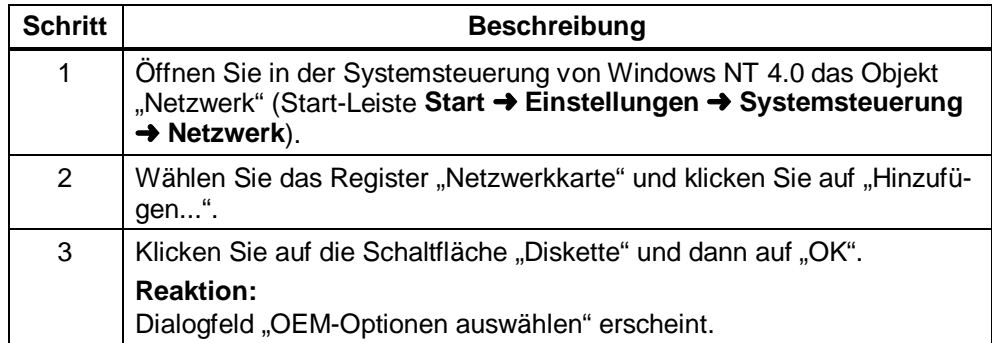

Fortsetzung der Schrittfolge auf der nächsten Seite

#### Fortsetzung

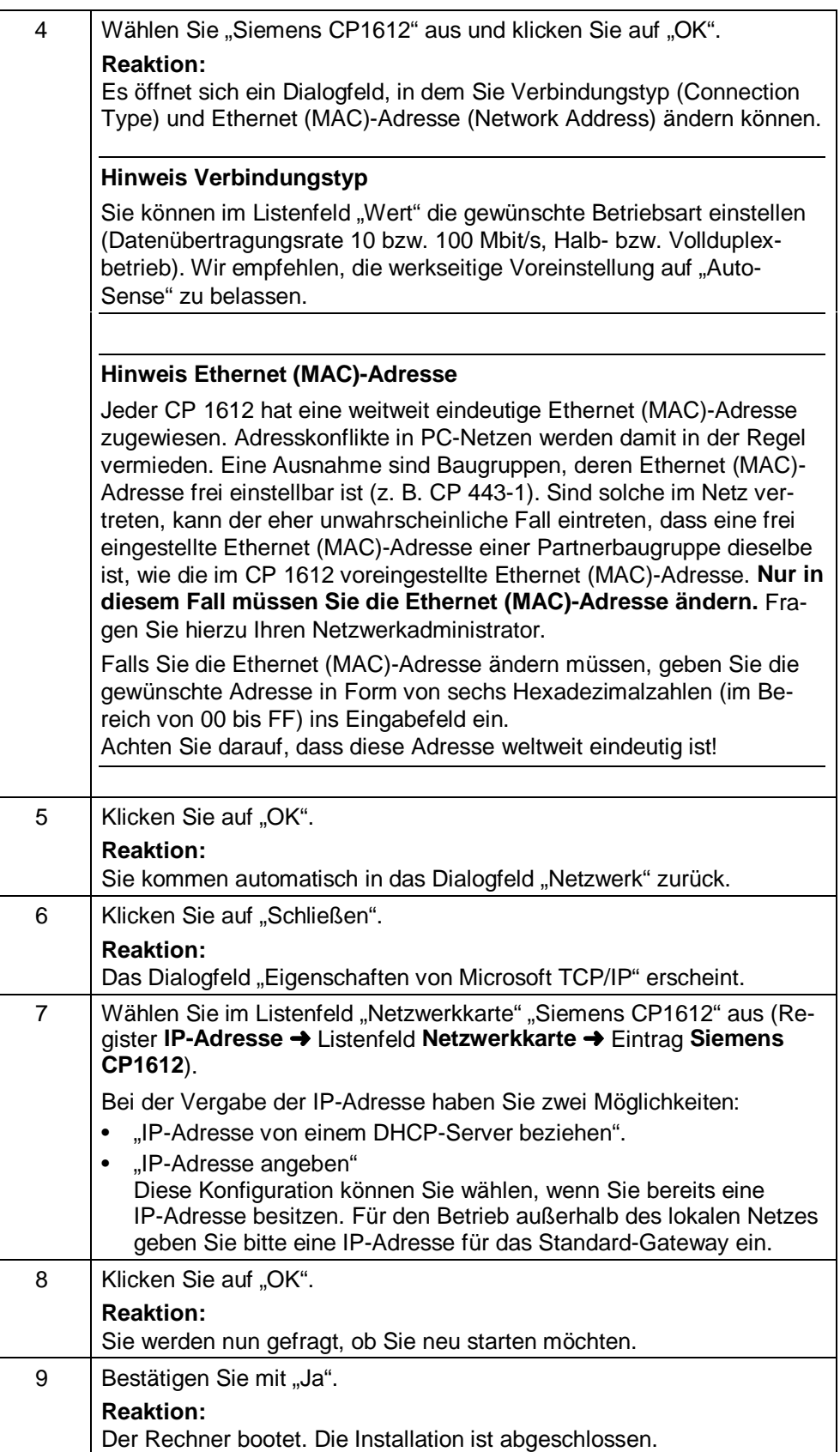

# <span id="page-23-0"></span>**4.3.2 Deinstallation**

Um den Treiber unter Windows NT 4.0 zu deinstallieren, führen Sie folgende Schritte aus:

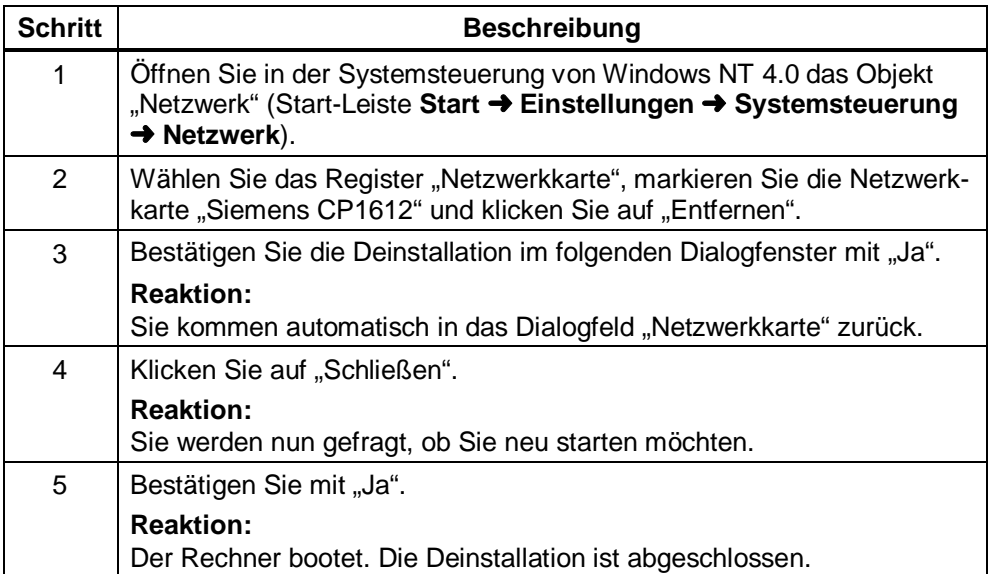

# <span id="page-24-0"></span>**4.4 Windows Me**

### **4.4.1 Installation**

### **Vorgehensweise**

Um den Treiber unter Windows Me zu installieren, legen Sie die beigefügte CD ins Laufwerk Ihres Rechners und führen Sie folgende Schritte aus:

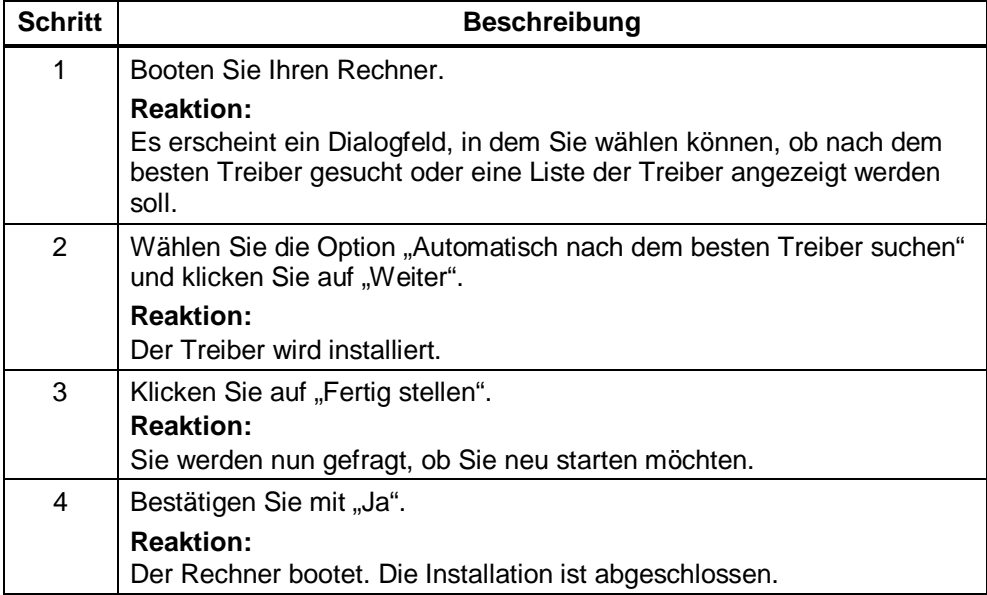

# <span id="page-25-0"></span>**4.4.2 Änderung des Verbindungstyps (Connection Type)**

#### **Beschreibung**

Sie haben bei Windows Me die Möglichkeit, den Verbindungstyp (Connection Type), zu ändern. Wir empfehlen jedoch, die werkseitige Voreinstellung auf "AutoSense" zu belassen.

#### **Vorgehensweise**

Um den Verbindungstyp (Connection Type) zu ändern, führen Sie folgende Schritte aus:

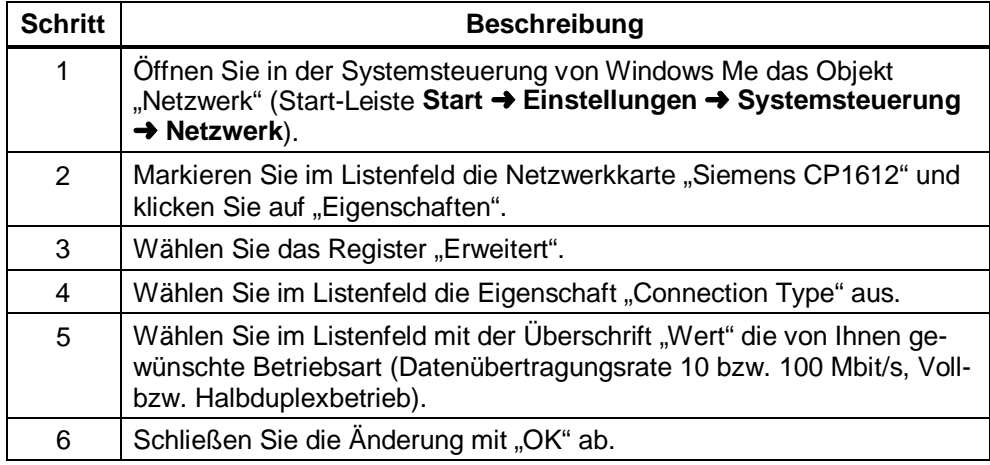

# <span id="page-26-0"></span>**4.4.3 Änderung der Ethernet (MAC)-Adresse**

#### **Beschreibung**

Jeder CP 1612 hat eine weitweit eindeutige Ethernet (MAC)-Adresse zugewiesen. Adresskonflikte in PC-Netzen werden damit in der Regel vermieden. Eine Ausnahme sind Baugruppen, deren Ethernet (MAC)-Adresse frei einstellbar ist (z. B. CP 443-1). Sind solche im Netz vertreten, kann der eher unwahrscheinliche Fall eintreten, dass eine frei eingestellte Ethernet (MAC)-Adresse einer Partnerbaugruppe dieselbe ist, wie die im CP 1612 voreingestellte Ethernet (MAC)- Adresse. **Nur in diesem Fall müssen Sie die Ethernet (MAC)-Adresse ändern.** Fragen Sie hierzu Ihren Netzwerkadministrator.

#### **Vorgehensweise**

Um die Ethernet (MAC)-Adresse zu ändern, führen Sie folgende Schritte aus:

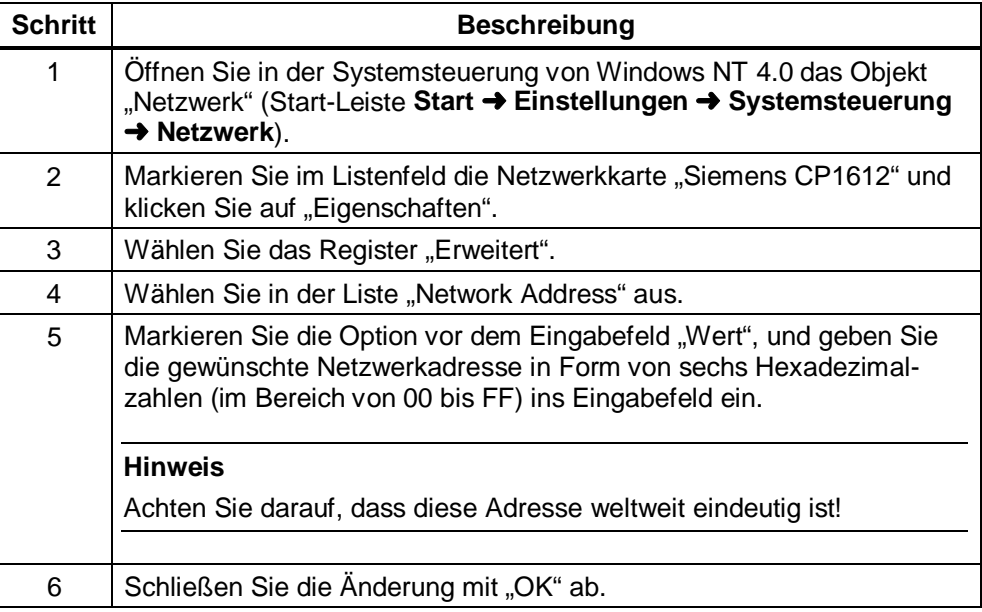

# <span id="page-27-0"></span>**4.4.4 Deinstallation**

Um den Treiber unter Windows Me zu deinstallieren, führen Sie folgende Schritte aus:

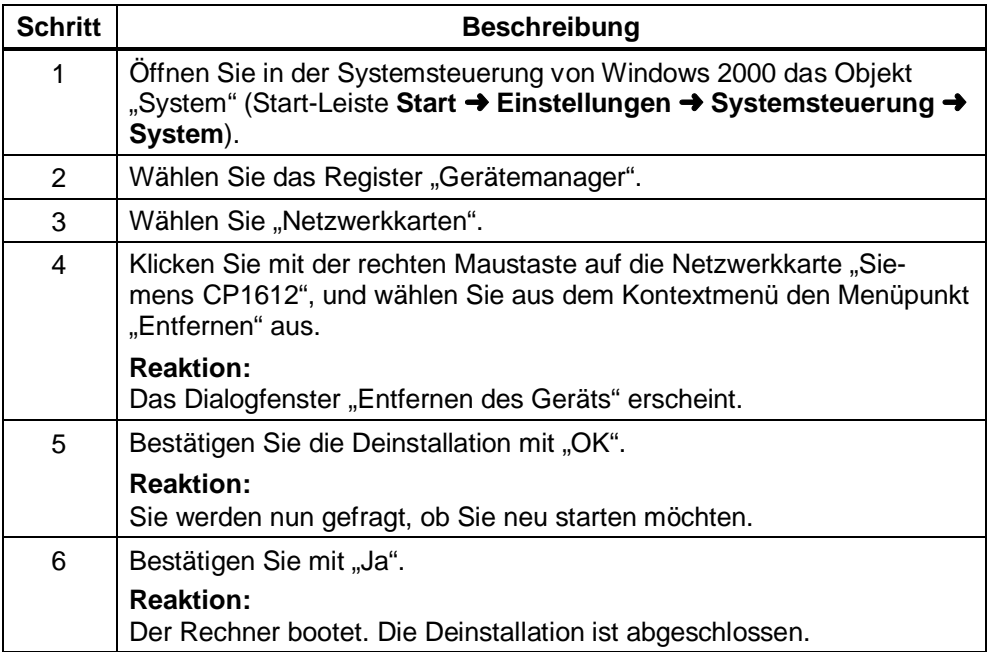

# <span id="page-28-0"></span>**4.5 Windows 98/Windows 98 Second Edition**

### **4.5.1 Installation**

#### **Vorgehensweise**

Um den Treiber für Windows 98/Windows 98 Second Edition zu installieren, legen Sie die beigefügte Treiber-CD ins Laufwerk Ihres Rechners und führen Sie folgende Schritte aus:

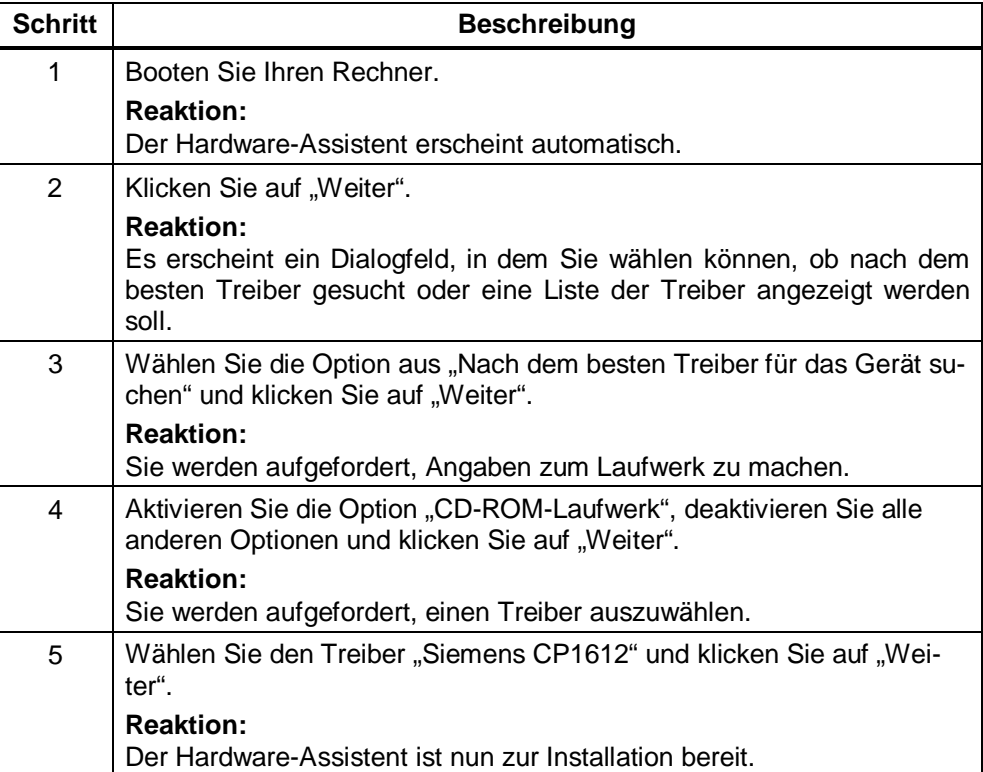

Fortsetzung der Schrittfolge auf der nächsten Seite

#### Fortsetzung

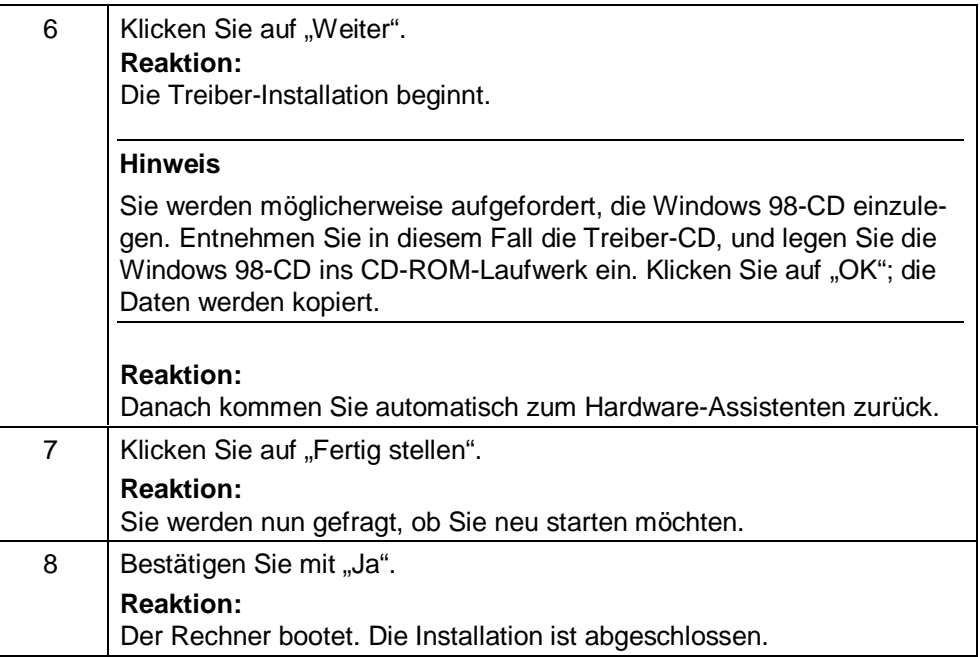

## <span id="page-30-0"></span>**4.5.2 Änderung des Verbindungstyps (Connection Type)**

#### **Beschreibung**

Sie haben bei Windows 98/Windows 98 Second Edition die Möglichkeit, den Verbindungstyp (Connection Type), zu ändern. Wir empfehlen jedoch, die werkseitige Voreinstellung auf "AutoSense" zu belassen.

#### **Vorgehensweise**

Um den Verbindungstyp zu ändern, führen Sie folgende Schritte aus:

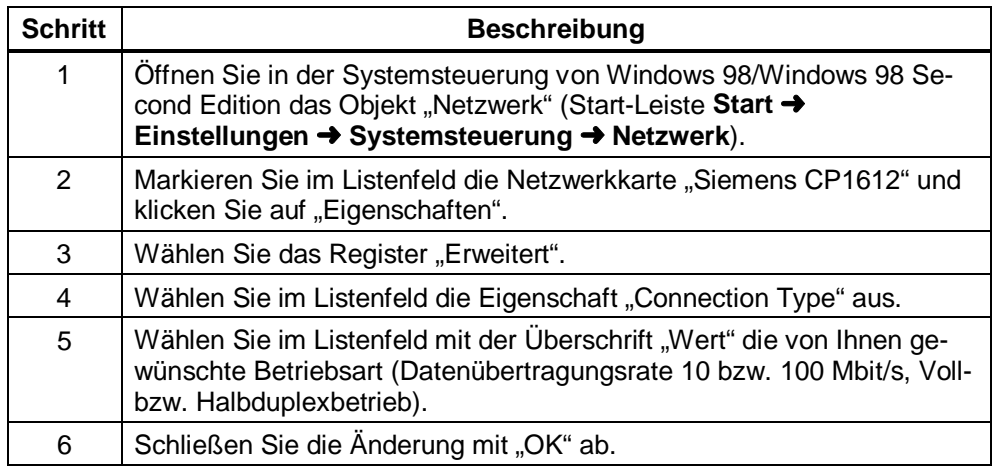

# <span id="page-31-0"></span>**4.5.3 Änderung der Ethernet (MAC)-Adresse**

#### **Beschreibung**

Jeder CP 1612 hat eine weitweit eindeutige Ethernet (MAC)-Adresse zugewiesen. Adresskonflikte in PC-Netzen werden damit in der Regel vermieden. Eine Ausnahme sind Baugruppen, deren Ethernet (MAC)-Adresse frei einstellbar ist (z. B. CP 443-1). Sind solche im Netz vertreten, kann der eher unwahrscheinliche Fall eintreten, dass eine frei eingestellte Ethernet (MAC)-Adresse einer Partnerbaugruppe dieselbe ist, wie die im CP 1612 voreingestellte Ethernet (MAC)-Adresse. **Nur in diesem Fall müssen Sie die Ethernet (MAC)-Adresse ändern.** Fragen Sie hierzu Ihren Netzwerkadministrator.

#### **Vorgehensweise**

Um die Ethernet (MAC)-Adresse zu ändern, führen Sie folgende Schritte aus:

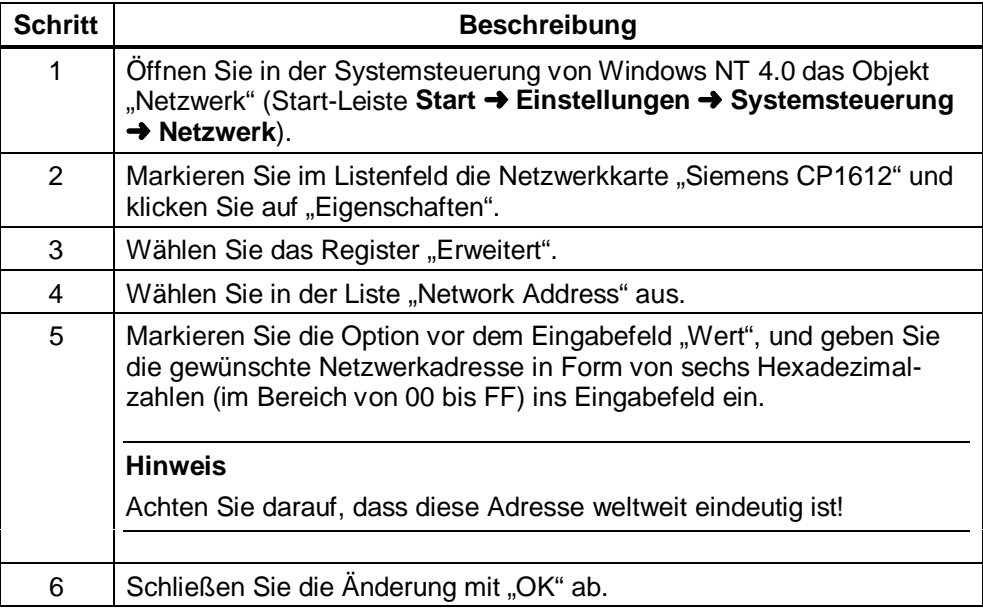

### <span id="page-32-0"></span>**4.5.4 Deinstallation**

### **Vorgehensweise**

Um den Treiber unter Windows 98/Windows 98 Second Edition zu deinstallieren, führen Sie folgende Schritte aus:

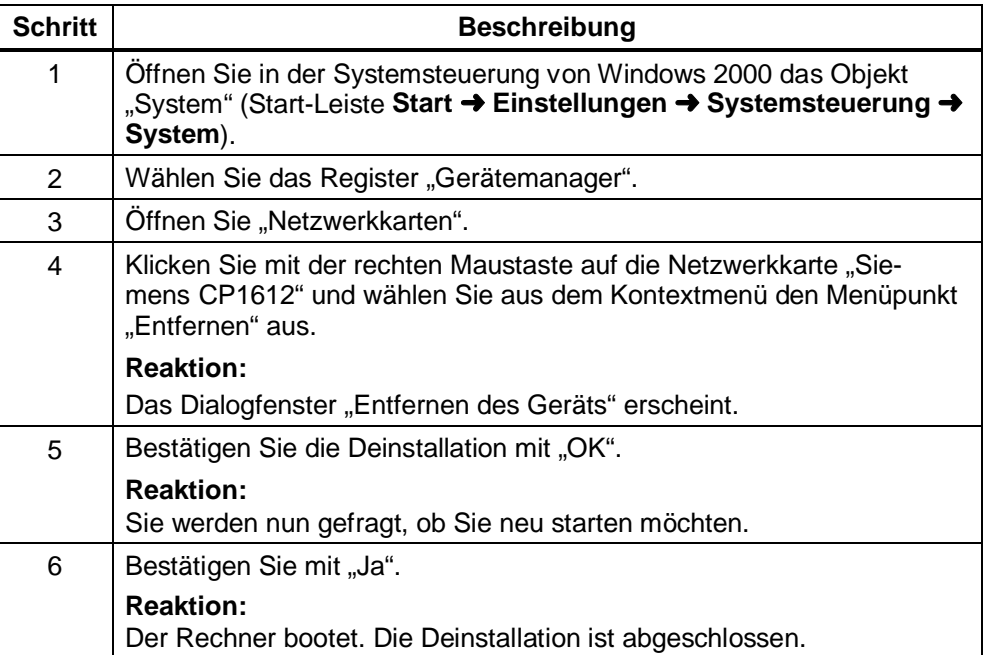

# <span id="page-33-0"></span>**5 Technische Daten**

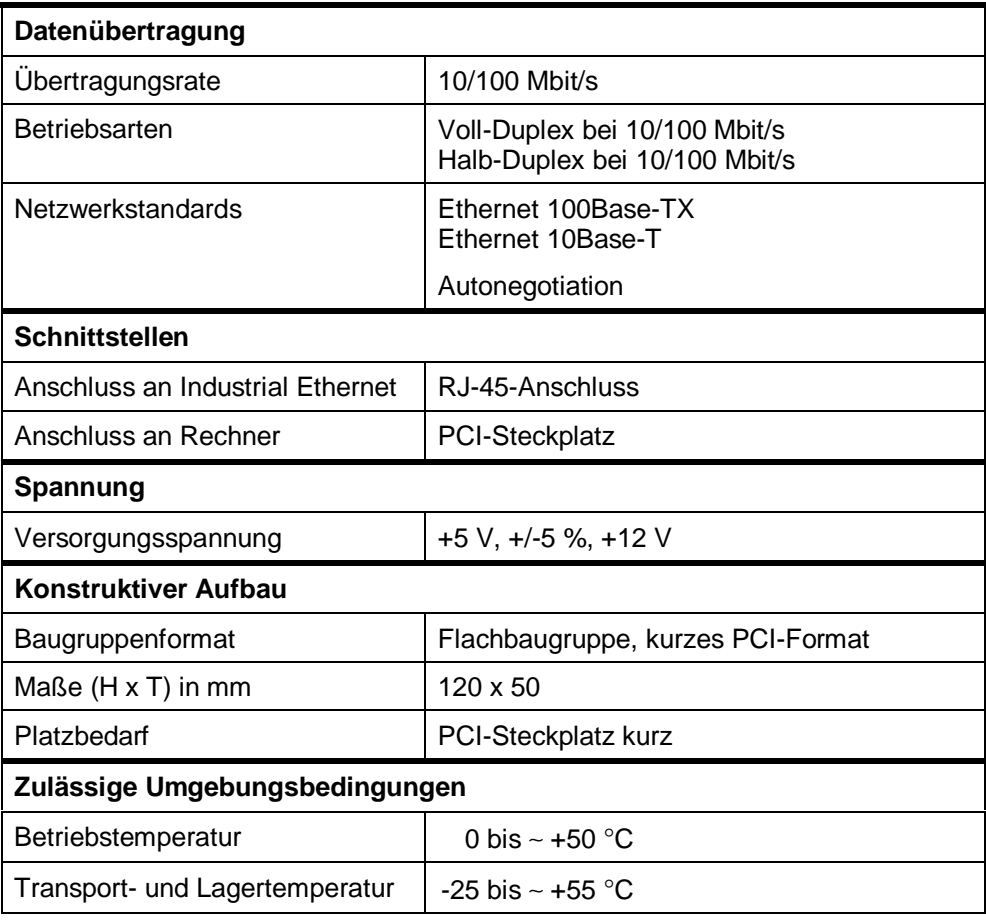

# <span id="page-34-0"></span>**6 Maßnahmen bei Installationsproblemen**

#### **Einleitung**

In diesem Abschnitt finden Sie Hinweise auf mögliche Ursachen, wenn der installierte CP 1612 nicht in der gewünschten Weise funktionieren sollte.

#### **Hardware**

Überprüfen Sie bitte folgende Punkte:

- Für die Verbindungen mit Fast Ethernet (100Mbit/s) müssen TP-Kabel der Kategorie 5 verwendet werden.
- Die verwendeten Hubs oder Switches müssen eingeschaltet sein und für 10Base-T bzw. 100Base-TX ausgelegt sein.
- Die Netzwerkkabel zu den Computern dürfen nicht in den Uplink-Port des Hubs eingesteckt werden. Dieser Port ist der Verbindung zu einem anderen Hub oder Switch vorbehalten.

#### **Netzwerk-Konfiguration**

Überprüfen Sie bitte folgende Punkte:

- Zwei Computer dürfen nicht den gleichen Namen haben.
- Innerhalb eines Netzwerks müssen die MAC- und IP-Adressen eindeutig sein.

# **Überprüfung der Installation**

Führen Sie folgende Schritte durch, um zu überprüfen, ob Ihr CP 1612 ordnungsgemäß installiert wurde:

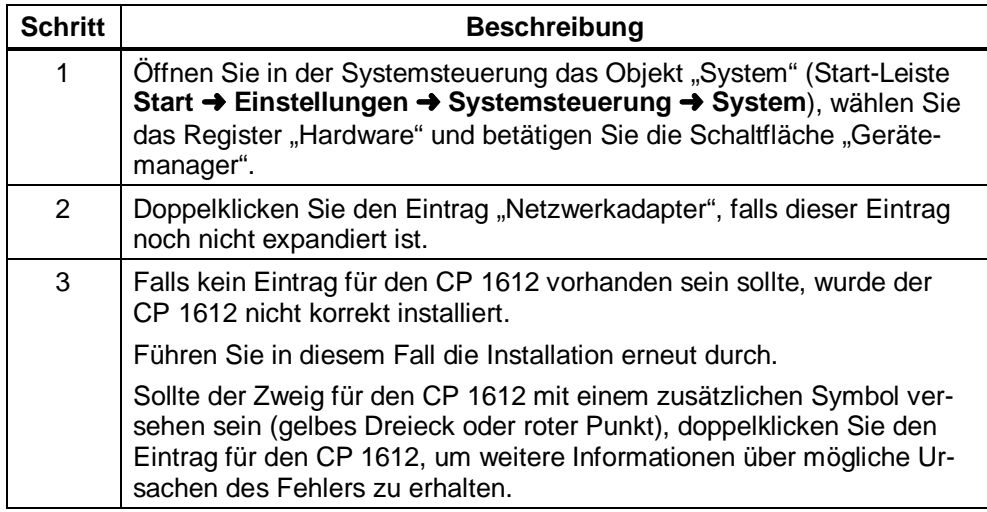
# **7 Glossar**

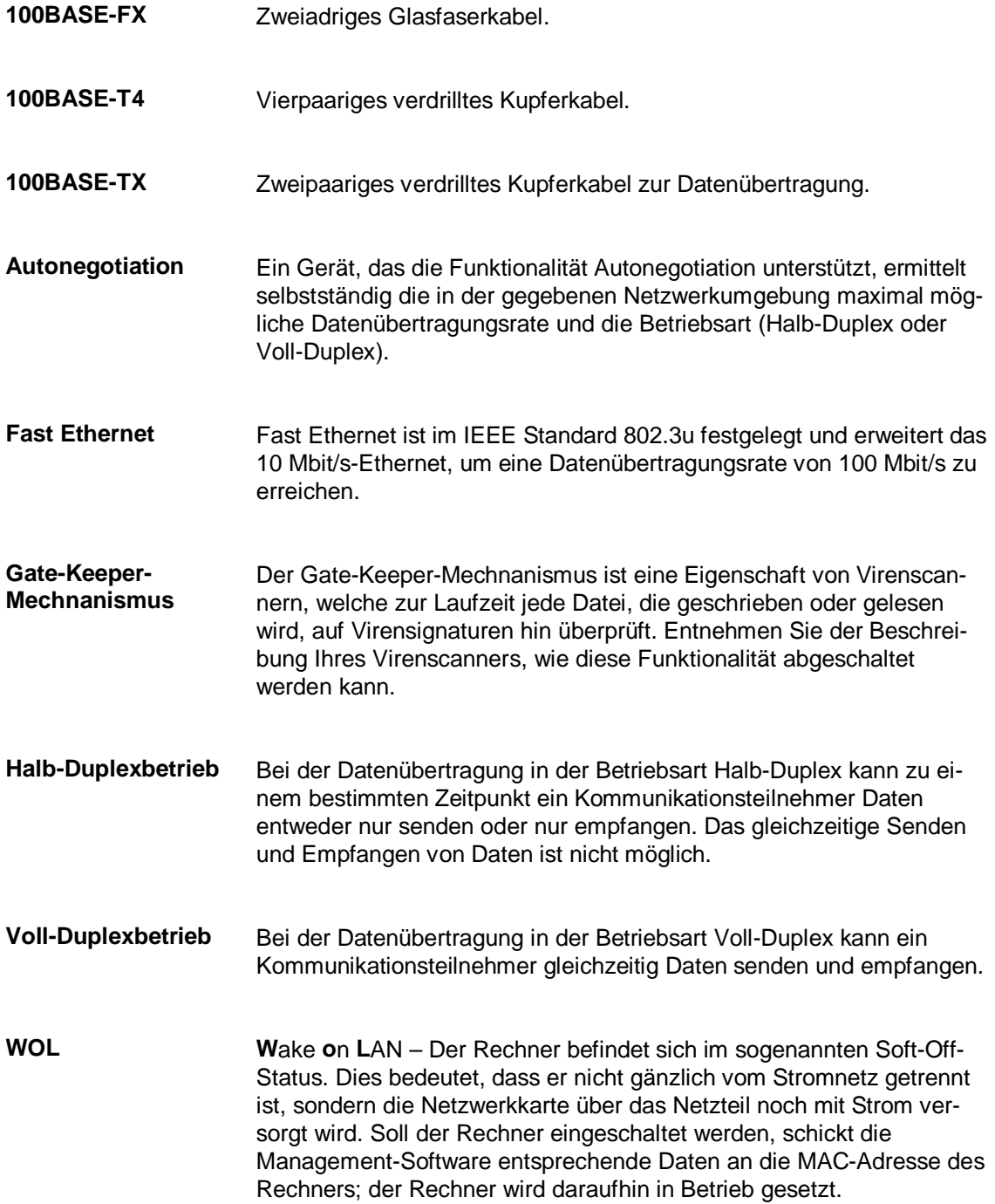

# **8 Wo Sie Hilfe bekommen**

### **Services**

Folgende Services stehen zur Verfügung:

- Premium-Hotline (für Inhaber der SIMATIC Card)
- Basic Hotline (Technical Support)
- Autorisierungs-Hotline

### **Erreichbarkeit und Sprachen**

Der Service & Support vom Geschäftsbereich A&D (**A**utomation and **D**rives) ist weltweit jederzeit erreichbar.

Die Sprachen sind generell Deutsch und Englisch, bei der Autorisierungs-Hotline wird zusätzlich Französisch, Italienisch und Spanisch gesprochen.

### **Vorgehensweise**

Wenn Sie die Premium- oder Basic-Hotline in Anspruch nehmen wollen gehen Sie wie folgt beschrieben vor:

- 1. Ermitteln Sie folgende Informationen:
	- Hersteller und Typ des Rechners
	- **Betriebssystemversion**
	- BIOS-Version
	- Weitere im PC gesteckte Baugruppen
	- Ausgabestand des CP/der Netzwerkkarte
	- Software-Version

Falls Sie die SIMATIC NET PC-Software-Produkte installiert haben, könne Sie die Version wie folgt ermitteln:

**Zum Beispiel** erhalten Sie bei der Version 6.0 Build 2420 den Eintrag "SIMATIC NET-PC-Software V6.0 Build 2420" (Startmenü > Systemsteuerung > Software > SIMATIC NET-PC-Software V6.0 Build ...).

2. Wenn Sie Inhaber der SIMATIC Card sind, rufen Sie bitte unter folgender Nummer an:

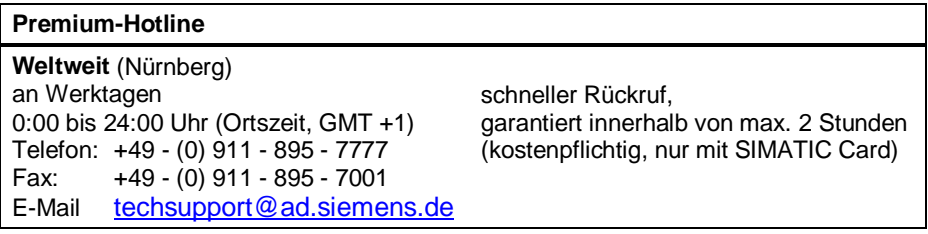

Wenn Sie keine SIMATIC Card haben, rufen Sie bitte bei einer der drei unten angegebenen Hotline-Stellen an, wo zur momentanen Uhrzeit gerade gearbeitet wird:

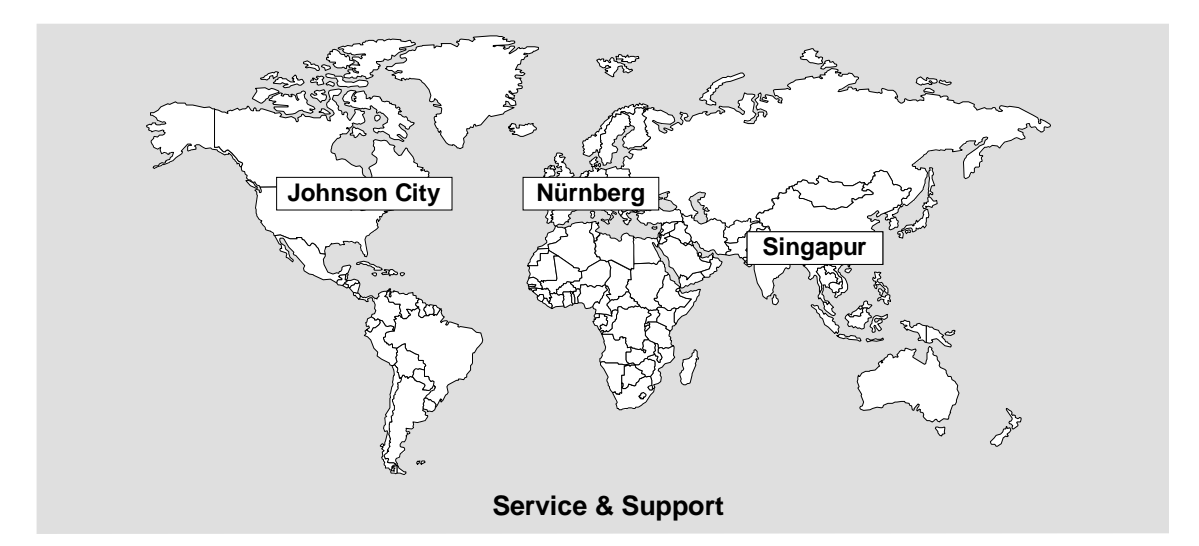

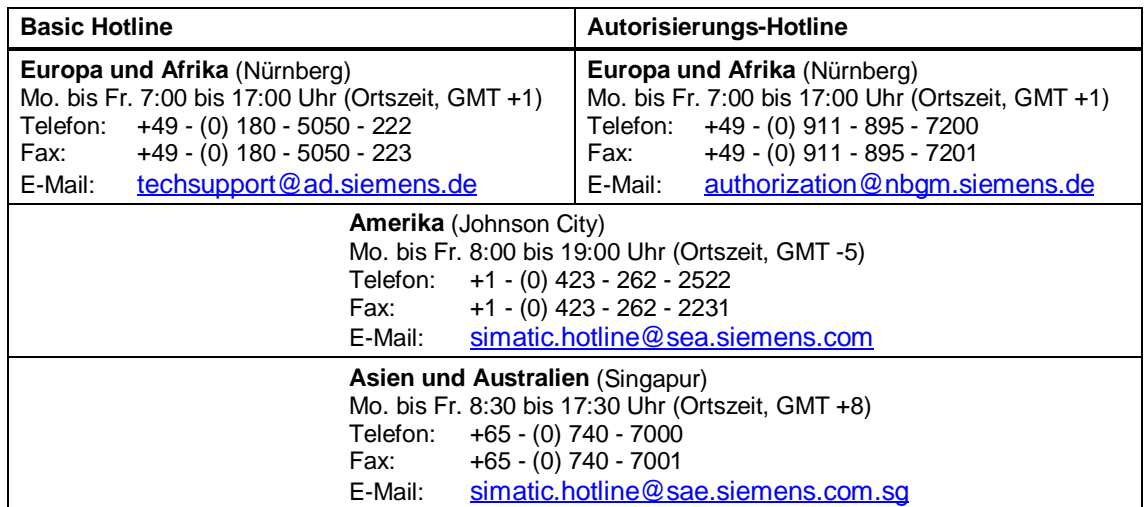

### **Service & Support im Internet**

Im World Wide Web finden Sie tagesaktuelle Informationen zum gesamten SIMATIC-Produktbereich, z. B. Antworten auf oft gestellte Fragen (FAQ), Tipps und Tricks, Software-Updates und Anwenderinformationen.

Neben diesen kostenlosen Informationen können Sie aus den kostenpflichtigen Bereichen direkt beziehen:

- Handbücher
- Software-Produkte
- Beispielanwendungsprogramme

Als Zahlungsmittel dient die SIMATIC CARD.

Die Nutzung erfolgt über das Internet: <http://www.siemens.de/automation/service&support>

Sie können Ihre Frage an den SIMATIC-Knowledge-Manager formulieren, der aus der Wissensdatenbank die passende Lösung herausfiltert.

Für Einsatzbereiche, die über keinen Online-Anschluss verfügen, steht ein Abzug des kostenfreien Informationsbereiches auf der CD "SIMATIC Customer Support Knowledge Base" zur Verfügung.

### **Training für SIMATIC NET**

Ansprechpartner für Kursanmeldungen:

Siemens AG Trainings-Center für Automatisierungs- und Antriebstechnik A&D PT 49 Kursbüro

Östliche Rheinbrückenstraße 50 76181 Karlsruhe

Telefon: +49 - (0) 721 - 595 - 2917 Fax: +49 - (0) 721 - 595 - 6087 Internet: <http://www.sitrain.com>

### **Ansprechpartner**

Sollten Sie in den angegebenen Informationsquellen keine Antworten auf technische Fragen zur Nutzung der beschriebenen Software erhalten, wenden Sie sich bitte an Ihren Siemens-Ansprechpartner in den für Sie zuständigen Vertretungen oder Geschäftsstellen.

Die Adressen finden Sie an folgenden Stellen:

- Internet (http://www.siemens.de/simatic-net)
- Katalog IK PI

# **9 Zertifikate und Zulassungen**

## **9.1 Hinweise zur CE-Kennzeichnung von SIMATIC NET-Produkten**

### **Produktbezeichnung**

SIMATIC NET CP 1612 – 6GK1161-2AA00

### **EMV-Richtlinie**

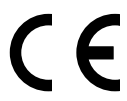

Das obige SIMATIC NET-Produkt erfüllt die Anforderungen folgender EG-Richtlinie:

Richtlinie 89/336/EWG "Elektromagnetische Verträglichkeit"

### **Einsatzbereich**

Das Produkt ist ausgelegt für den Einsatz in folgenden Bereichen:

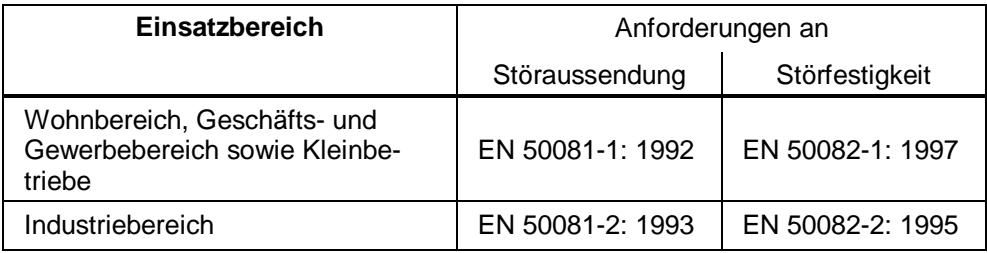

### **Aufbaurichtlinien beachten**

Die Produkte erfüllen die Anforderungen, wenn Sie bei Installation und Betrieb die Aufbaurichtlinien und Sicherheitshinweise einhalten, die in folgender Dokumentation beschrieben ist:

- Handbuch SIMATIC NET Twisted Pair- und Fiber Optic Netze
- Handbuch SIMATIC NET Industrial Twisted Pair Netze

### **Konformitätserklärung**

Die EG-Konformitätserklärung wird gemäß den obengenannten EG-Richtlinien für die zuständigen Behörden zur Verfügung gehalten bei:

Siemens Aktiengesellschaft Bereich Automatisierungs- und Antriebstechnik Industrielle Kommunikation (A&D PT 2) Postfach 4848 D-90327 Nürnberg

### **Maschinenrichtlinie**

Das Produkt ist weiterhin eine Komponente nach Artikel 4(2) der EG-Maschinenrichtlinie 89/392/EWG.

Nach der Maschinenrichtlinie sind wir verpflichtet darauf hinzuweisen, dass das bezeichnete Produkt ausschließlich zum Einbau in eine Maschine bestimmt ist. Bevor das Endprodukt in Betrieb genommen wird, muss sichergestellt sein, dass es mit der Richtlinie 89/392/EWG konform ist.

## **9.2 FCC-Zulassung**

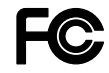

Das SIMATIC NET Produkt CP 1612 erfüllt die Anforderungen nach FCC Standard Part 15 Subpart B Class B im Bereich von 450 kHz bis 2 GHz.

### **9.3 UL- und CSA-Zulassung**

Das SIMATIC NET Produkt CP 1612 verfügt über eine Zulassung nach Standard UL 1950 und nach Standard CSA C 22.2 Nr. 950.

# **Allgemeine Bedingungen zur Überlassung von Software für Automatisierungs- und Antriebstechnik**

### **1. Einfache Lizenz**

- 1.1 Der Kunde erhält die in der Auftragsbestätigung/dem Softwareproduktschein genannten Softwareprodukte (nachfolgend "Software" genannt) auf dem dort genannten Datenträger. Die zu der Software dazugehörige Dokumentation ist getrennt zu erwerben, es sei denn, aus der Auftragsbestätigung ergibt sich, dass diese zusammen mit der Software geliefert wird.
- 1.2 Dem Kunden steht das zeitlich unbegrenzte und nicht ausschließliche Recht zu, die Software auf den in der Auftragsbestätigung genannten Geräten zu nutzen, wobei jede dem Kunden überlassene Software und - wenn dem Kunden eine Kopierlizenz eingeräumt ist - jede vom Kunden erstellte Vervielfältigung zeitgleich nur auf jeweils einem Gerät genutzt werden darf. Soweit der Kunde nicht lediglich eine Produktions- oder Runtime-Lizenz erhält, ist er zur Erstellung der kundenspezifischen Applikation berechtigt, die Software zeitweise auf der dafür geeigneten Hardware zu nutzen.
- 1.3 Wenn der Datenträger keinen gegenteiligen Vermerk enthält, darf der Kunde von jedem Exemplar der Software bis zu 3 Kopien anfertigen, die ausschließlich für Sicherungszwecke verwendet werden dürfen. Im übrigen darf der Kunde die Software nur vervielfältigen, wenn ihm Siemens vorher schriftlich eine Kopierlizenz eingeräumt hat.
- 1.4 Der Kunde darf die Software nicht ändern, nicht zurückentwickeln oder übersetzen und er darf keine Teile herauslösen. Der Kunde darf ferner alphanumerische Kennungen von den Datenträgern nicht entfernen und wird sie, soweit er zur Vervielfältigung berechtigt ist, bei dieser unverändert mit vervielfältigen. Die vorstehende Regelung gilt entsprechend für die gemäß Abschnitt 1.1 gelieferte Dokumentation.
- 1.5 Der Kunde ist berechtigt, das ihm gemäß diesem Abschnitt 1 eingeräumte Nutzungsrecht auf einen Dritten zu übertragen, vorausgesetzt er trifft mit dem Erwerber eine schriftliche Vereinbarung, die allen Bestimmungen dieses Abschnittes 1 entspricht. Der Kunde wird die Software jedoch nur zusammen mit dem in Abschnitt 1.2 genannten Gerät, für das er Nutzungsrechte erworben hat, Dritten zur Nutzung überlassen.

Dem Kunden ist bekannt, dass die Software und/oder die dazugehörige Dokumentation nach dem Deutschen Außenwirtschaftsgesetz - z. B. aufgrund ihrer Art oder ihres Verwendungszweckes ausfuhrgenehmigungspflichtig sein können (siehe auch Hinweis in den Lieferscheinen oder Rechnungen). Der Kunde wird die jeweils erforderlichen Ausfuhrgenehmigungen in eigener Verantwortung erwirken und die Lieferungen nur nach Maßgabe dieser Genehmigung ausführen.

### **2. Kopierlizenz**

- 2.1 Hat Siemens dem Kunden an einer Software eine Kopierlizenz eingeräumt, so erhält der Kunde eine schriftliche Bestätigung der Anzahl der Vervielfältigungen, die er von dem mit der Einfachen Lizenz, die die Voraussetzung für die Kopierlizenz darstellt, ausgelieferten Datenträger erstellen darf. Dem Kunden steht das zeitlich unbegrenzte, nicht ausschließliche und nicht übertragbare Recht zu, die in der Auftragsbestätigung genannte Anzahl an Vervielfältigungen herzustellen, die erstellten Vervielfältigungen gemäß Abschnitt 1 zu nutzen und Dritten zur Nutzung zu überlassen.
- 2.2 Der Kunde wird die ihm zusammen mit der Kopierlizenz übermittelten Anweisungen zur Vervielfältigung beachten. Der Kunde wird ferner über den Verbleib aller Vervielfältigungen Aufzeichnungen führen, die Siemens auf Wunsch einsehen kann.

### **3. Gewährleistung**

- 3.1 Bei Fehlern der Datenträger ersetzt Siemens die fehlerhaften durch fehlerfreie Exemplare.
- 3.2 Im übrigen richtet sich die Gewährleistung für die Software nach der Gewährleistungsklasse, wobei zwischen Klasse A, B und C unterschieden wird. Die Einstufung ergibt sich aus der Auftragsbestätigung/dem Software-Produktschein oder den zum Zeitpunkt der Lieferung gültigen Katalogen und Produktbeschreibungen.

Als Fehler der Software gelten solche vom Kunden nachgewiesene, reproduzierbare Abweichungen von der dazugehörigen Dokumentation, die in dem jeweils letzten dem Kunden gelieferten Datenträger auftreten.

3.3 Bei Software der Gewährleistungsklasse A beseitigt Siemens Fehler durch Lieferung eines Datenträgers mit dem neuen Produktausgabestand (Update/Upgrade). Bis zur Lieferung eines neuen Produktausgabestandes stellt Siemens eine Zwischenlösung zur Umgehung des Fehlers bereit, wenn dies bei angemessenem Aufwand möglich ist und wenn der Kunde wegen des Fehlers unaufschiebbare Aufgaben nicht mehr bearbeiten kann.

Bei Software der Gewährleistungsklasse B ist Siemens verpflichtet, solche Fehlerkorrekturen oder umgehungen, die bei ihr vorhanden sind, auf Anforderung dem Kunden zu überlassen.

Bei Software der Gewährleistungsklasse C ist Siemens zur Fehlerbeseitigung nicht verpflichtet.

- 3.4 Hat Siemens dem Kunden eine Kopierlizenz eingeräumt, kann der Kunde von dem gemäß Abschnitt 3.3 überlassenen neuen Produktausgabestand eine der Kopierlizenz entsprechende Anzahl von Vervielfältigungen anfertigen. Im übrigen gilt Abschnitt 2 entsprechend.
- 3.5 Die Fehlerdiagnose und -beseitigung im Rahmen der Gewährleistung erfolgen nach Wahl von Siemens beim Kunden oder bei Siemens. Wenn zwischen dem Kunden und Siemens ein (Reparatur-/) Servicevertrag besteht, erfolgt die Fehlerdiagnose und -beseitigung nach Absprache mit dem Kunden auch am Aufstellungsort des Gerätes, auf dem die Software entsprechend Abschnitt 1.2 genutzt wird.

Siemens erhält vom Kunden die vom Kunden vorhandenen, zur Fehlerbeseitigung benötigten Unterlagen und Informationen. Wenn Siemens den Fehler beim Kunden beseitigt, stellt der Kunde unentgeltlich die benötigte Hard- und Software sowie die erforderlichen sonstigen Betriebszustände mit geeignetem Bedienungspersonal so zur Verfügung, dass die Arbeiten zügig durchgeführt werden können. Besteht (keine Reparatur) kein Service, ersetzt der Kunde Siemens die aufgrund der Entsendung zum Aufstellungsort entstehenden Reise- und Aufenthaltskosten.

- 3.6 Werden Fehler nicht innerhalb angemessener Frist entweder beseitigt oder in einer dem Kunden zumutbaren Weise umgangen, ist der Kunde berechtigt, Herabsetzung des Kaufpreises oder Rückgängigmachung des Vertrages zu verlangen.
- 3.7 Die Gewährleistungsfrist für jede Software beträgt 12 Monate. Die Frist beginnt mit der Lieferung des Datenträgers mit der Software gemäß Abschnitt 1.1 an den Kunden oder mit der Meldung der Versandbereitschaft. Für im Rahmen einer Kopierlizenz erstellte Vervielfältigungen gilt die Gewährleistungsfrist der Kopiervorlage (Einfache Lizenz).
- 3.8 Für eine Software, die der Kunde über eine von Siemens dafür vorgesehene Schnittstelle erweitert hat, leistet Siemens bis zur Schnittstelle Gewähr.
- 3.9 Weitergehende Gewährleistungsansprüche sind ausgeschlossen, soweit nicht z. B. wegen Vorsatzes, grober Fahrlässigkeit oder Fehlens zugesicherter Eigenschaften zwingend gehaftet wird.

### **4. Software-Pflegeservice**

Für Einfache Lizenzen und Kopierlizenzen kann gegen gesonderten Auftrag ein Software-Pflegeservice mit automatischer Lieferung von Updates und Upgrades der Software vereinbart werden. Siemens stellt für die Dauer des Software-Pflegeservice-Vertrages sicher, dass die Software auf dem neuesten, freigegebenen Stand gehalten wird.

#### **5. Preise**

- 5.1 Siemens stellt zu ihren jeweils gültigen Listenpreisen gesondert in Rechnung:
	- Unterstützung bei der Inbetriebnahme der Software;
	- Unterstützung bei der Analyse und Beseitigung von Störungen, die durch unsachgemäße Handhabung oder durch sonstige, nicht in der Software liegende Umstände, entstanden sind.
- 5.2 Alle Preise sind zu zahlen unverzüglich nachdem Siemens die Lieferung oder Leistung erbracht hat und die Rechnung dem Kunden zugegangen ist.

### **6. Haftung**

- 6.1 Kommt Siemens mit der Lieferung der bestellten Produkte oder mit der Erbringung anderer vereinbarter Leistungen in Verzug und macht der Auftraggeber glaubhaft, dass ihm dadurch ein Schaden entstanden ist, kann er pauschalierten Schadenersatz beanspruchen. Siemens hat Verzögerungen insbesondere wegen höherer Gewalt, z. B. Mobilmachung, Krieg, Aufruhr, oder ähnlicher Ereignisse wie z. B. Streik oder Aussperrung nicht zu vertreten. Der pauschalierte Schadenersatz beträgt für jede vollendete Woche der Verspätung 0,5 % des Preises für die verspätet gelieferten Produkte oder für die verspätet erbrachten Leistungen, insgesamt jedoch höchstens 5 % des Preises für den Teil der Leistungen verlangen, der wegen des Verzuges nicht in zweckdienlichen Betrieb genommen werden konnte.
- 6.2 Schadenersatzansprüche des Auftraggebers, die über die in Ziffer 6.1 genannten Grenzen hinausgehen, sind in allen Fällen verspäteter Lieferung oder Leistung, auch nach Ablauf einer Siemens gesetzten Nachfrist mit Ablehnungsandrohung, ausgeschlossen, soweit nicht in Fällen des Vorsatzes oder der groben Fahrlässigkeit zwingend gehaftet wird. Das Recht des Auftraggebers zum Rücktritt vom Vertrag bleibt unberührt.
- 6.3 Siemens haftet für einen von ihr zu vertretenden Personenschaden unbeschränkt und ersetzt bei einem von ihr zu vertretenden Sachschaden den Aufwand für die Wiederherstellung der Sachen bis zu einem Betrag von EUR 500.000,– je Schadenereignis. Bei Beschädigung von Datenträgermaterial umfasst die Ersatzpflicht nicht den Aufwand für die Wiederbeschaffung verlorener Daten und Informationen.
- 6.4 Weitergehende als die in diesem Vertrag ausdrücklich genannten Gewährleistungs- und Schadenersatzansprüche des Auftraggebers, gleich aus welchem Rechtsgrund, insbesondere Ansprüche wegen Betriebsunterbrechung, entgangenem Gewinn, Verlust von Informationen und Daten oder Mangelfolgeschäden sind ausgeschlossen, soweit nicht z. B. nach dem Produkthaftungsgesetz oder in Fällen des Vorsatzes, der groben Fahrlässigkeit, des Fehlens zugesicherter Eigenschaften oder wegen Verletzung wesentlicher Vertragspflichten zwingend gehaftet wird. Der Schadenersatz wegen Verletzung wesentlicher Vertragspflichten ist jedoch begrenzt auf den vertragstypischen, vorhersehbaren Schaden, soweit nicht Vorsatz oder grobe Fahrlässigkeit vorliegt.
- 6.5 Eine Änderung der Beweislast zum Nachteil des Auftraggebers ist mit den vorstehenden Regelungen in den Ziffern 6.2 bis 6.4 nicht verbunden.

# **7. Haftung von Siemens wegen der Verletzung von Schutzrechten Dritter**

- 7.1 Macht ein Dritter Ansprüche wegen der Verletzung von gewerblichen Schutzrechten oder Urheberrechten (im folgenden: Schutzrechte) durch die von Siemens gelieferten Produkte gegenüber dem Auftraggeber geltend und wird die Nutzung der Produkte hierdurch beeinträchtigt oder untersagt, so wird Siemens nach ihrer Wahl und auf ihre Kosten entweder die Produkte so ändern oder ersetzen, dass sie das Schutzrecht nicht verletzen, aber im wesentlichen dennoch den vereinbarten Spezifikationen entsprechen oder den Auftraggeber von Lizenzgebühren für die Benutzung der Produkte gegenüber dem Dritten freistellen. Ist dies Siemens zu angemessenen Bedingungen nicht möglich, hat sie das Produkt gegen Erstattung der entrichteten Vergütung zurückzunehmen. Für die Nutzung des Produkts kann Siemens vom Auftraggeber angemessenen Wertersatz verlangen.
- 7.2 Voraussetzungen für die Haftung von Siemens nach Ziffer 7.1 sind, dass der Auftraggeber Siemens von Ansprüchen Dritter wegen einer Schutzrechtsverletzung unverzüglich schriftlich verständigt, die behauptete Verletzung nicht anerkennt und jegliche Auseinandersetzung, einschließlich etwaiger außergerichtlicher Regelungen, nur im Einvernehmen mit Siemens führt. Stellt der Auftraggeber die Nutzung des Produktes aus Schadensminderungs- oder sonstigen wichtigen Gründen ein, ist er verpflichtet, den Dritten darauf hinzuweisen, dass mit der Nutzungseinstellung ein Anerkenntnis der Schutzrechtsverletzung nicht verbunden ist.
- 7.3 Soweit der Auftraggeber selbst die Schutzrechtsverletzung zu vertreten hat, sind Ansprüche gegen Siemens nach Ziffer 7.1 ausgeschlossen. Gleiches gilt, soweit die Schutzrechtsverletzung auf speziellen Vorgaben des Auftraggebers beruht, durch eine von Siemens nicht vorhersehbare Anwendung oder dadurch verursacht wird, dass das Produkt vom Auftraggeber verändert oder zusammen mit nicht von Siemens gelieferten Produkten eingesetzt wird.
- 7.4 Weitergehende Ansprüche des Auftraggebers wegen einer Verletzung von Schutzrechten Dritter sind ausgeschlossen. Das Recht des Auftraggebers zum Rücktritt vom Vertrag und die Regelungen in den Ziffern 6.3 bis 6.5 bleiben jedoch unberührt.
- **8. Ausfuhrgenehmigungen, Nebenabreden, Übertragung vertraglicher Rechte und Pflichten, Gerichtsstand**
- 8.1 Die Ausfuhr der Software einschließlich der dazugehörigen Daten und Unterlagen kann z. B. aufgrund ihrer Art oder ihres Verwendungszweckes - der Genehmigungspflicht unterliegen (siehe auch Hinweise in den Lieferscheinen und Rechnungen).
- 8.2 Nebenabreden bedürfen der Schriftform. Siemens kann die Rechte und Pflichten aus diesem Vertrag auf einen Dritten übertragen. Die Übertragung wird nicht wirksam, wenn der Kunde innerhalb von 4 Wochen nach Erhalt einer entsprechenden Mitteilung schriftlich widerspricht; hierauf wird Siemens in der Mitteilung hinweisen.
- 8.3 Gerichtsstand ist, wenn der Kunde Vollkaufmann ist, der Sitz der Siemens-Zweigniederlassung.

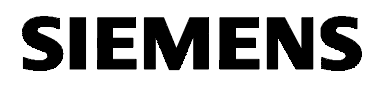

**English**

# SIMATIC NET

**Installation Instructions**

C79000-N8974-C002-01

Release 12/2001

**CP 1612** 6GK1161-2AA00

This document contains information in English.

C79000-N8974-C002-01 © SIEMENS AG 2001 Subject to change

### **Classification of Safety-Related Notices**

This document contains notices which you should observe to ensure your own personal safety, as well as to protect the product and connected equipment. These notices are highlighted in the manual by a warning triangle and are marked as follows according to the level of danger:

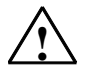

#### **! Danger**

indicates that death or severe personal injury **will** result if proper precautions are not taken.

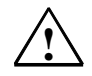

### **! Warning**

indicates that death or severe personal injury **can** result if proper precautions are not taken.

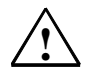

### **! Caution**

with warning triangle indicates that minor personal injury can result if proper precautions are not taken.

#### **Caution**

without warning triangle indicates that damage to property can result if proper precautions are not taken.

#### **Notice**

indicates that an undesirable result or status can occur if the relevant notice is ignored.

#### **Note**

highlights important information on the product, using the product, or part of the documentation that is of particular importance and that will be of benefit to the user.

**Copyright Siemens AG 2001, All rights reserved**

The reproduction, transmission or use of this document or its contents is not permitted without express written authority. Offenders will be liable for damages. All rights, including rights created by patent grant or registration of a utility or design, are reserved.

Siemens AG Bereich Automatisierungs- und Antriebstechnik Geschäftsgebiet Industrie-Automatisierungssysteme Postfach 48 48, D-90327 Nürnberg

# 48

#### **Disclaimer**

We have checked the contents of this manual for agreement with the hardware and software described. Since deviations cannot be precluded entirely, we cannot guarantee full agreement. However, the data in this manual are reviewed regularly and any necessary corrections included in subsequent editions. Suggestions for improvement are welcomed.

C79000-N8974-C002-01 © Siemens AG 2001 Technical data subject to change.

Siemens Aktiengesellschaft **Printed in the Federal Republic of Germany** Printed in the Federal Republic of Germany

### **Trademarks**

SIMATIC<sup>®</sup>, SIMATIC NET<sup>®</sup>, SINEC<sup>®</sup> and SIMATIC NET Networking for Industry<sup>®</sup> are registered trademarks of Siemens AG.

Third parties using for their own purposes any other names in this document which refer to trademarks might infringe upon the rights of the trademark owners.

### **Safety Instructions Regarding your Product**

Before you use the product described here, read the safety instructions below thoroughly.

### **Qualified Personnel**

Only qualified personnel should be allowed to install and work on this equipment. Qualified persons are defined as persons who are authorized to commission, to ground, and to tag circuits, equipment, and systems in accordance with established safety practices and standards.

### **Correct Usage of Hardware Products**

Please read the relevant Installation Instructions and adhere to the instructions regarding the correct usage of hardware products.

### **Correct Usage of Software Products**

Please note the following regarding the correct usage of software products:

### **Caution**

This software may only be used for the applications described in the catalog or the technical description, and only in connection with devices or software products from other manufacturers which have been approved or recommended by Siemens.

Before you use the supplied sample programs or programs you have written yourself, make certain that no injury to persons nor damage to equipment can result in your plant or process.

### **Prior to Startup**

Before putting the product into operation, note the following warning:

#### **Caution**

Prior to startup you must observe the instructions in the relevant documentation. For ordering data of the documentation please refer to the catalogs or contact your local SIEMENS representative.

# **Contents**

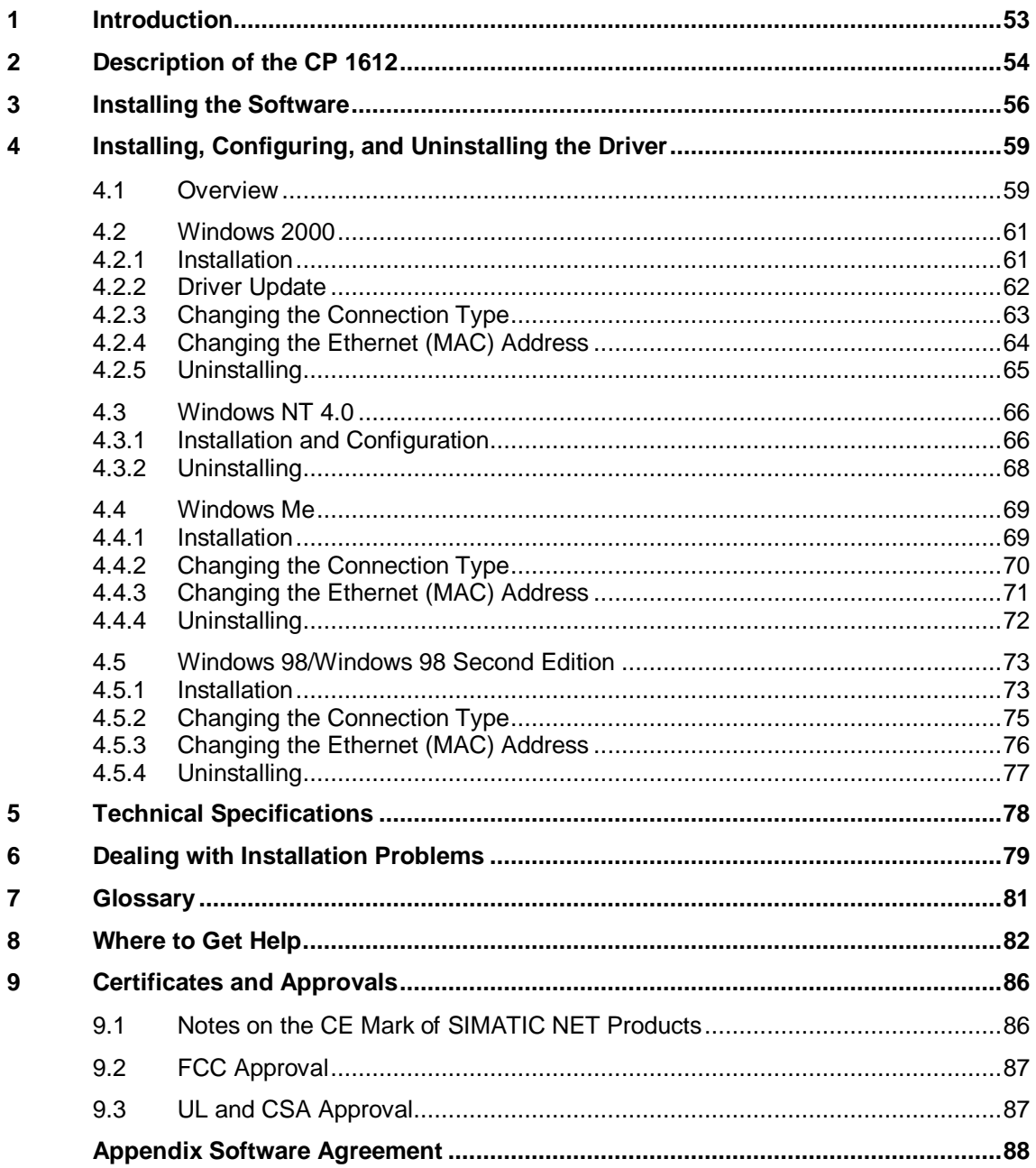

# <span id="page-52-0"></span>**1 Introduction**

### **SIMATIC NET PC Software Products**

Thank you for deciding to purchase a communication product from SIMATIC NET. You have bought an innovative product that combines fast access to automation systems with simple installation and commissioning.

The CP 1612 module has been released for the following SIMATIC NET software products:

- SOFTNET S7 Industrial Ethernet
- SOFTNET PG Industrial Ethernet

### **Purpose of this Document**

This document explains the properties of the CP 1612. It also describes how to install the SIMATIC NET CP 1612 communications processor in your computer along with the driver for the module.

### **Validity of the Installation Instructions**

These installation instructions relate to the supplied products; in other words, to the CP 1612 (MLFB no., 6GK1161-2AA00), the driver for the module, and the WOL cable.

# <span id="page-53-0"></span>**2 Description of the CP 1612**

### **Components of the Product**

The following components are supplied with the CP 1612:

- Communications processor CP 1612
- CD-ROM with drivers for the CP 1612
- WOL cable
- These Installation Instructions

Please check that the consignment you have received is complete. If it is not, please contact your supplier or your local Siemens office immediately.

### **Caution**

If the consignment is not complete, do not install or operate the module under any circumstances.

### **Hardware Requirements**

The CP 1612 is a network adapter for PGs/PCs. It requires a PCI slot.

To install a driver from the supplied CD, you must have a CD-ROM drive available.

### **Description**

The CP 1612 connects a computer with an Ethernet network complying with the specification IEEE 802.3 or 802.3u (Fast Ethernet). The CP 1612 is also suitable for use in PC networks.

The CP 1612 detects the maximum data transfer rate and the mode (half duplex or full duplex) automatically. This assumes that the connectivity device (switch) supports autonegotiation functionality.

In a network with category 5 TP cables, you can use the functions of Fast Ethernet 100Base-TX in the half or full duplex modes with the CP 1512. Functions of 100Base-T4 and 100Base-FX are not available.

You can also use the 10 Mbps Ethernet functions in the half-duplex and full-duplex modes with the CP 1612.

### **LAN Attachment**

The CP 1612 is connected to the LAN (Local Area Network) via the socket on the front panel of the CP.

### **LEDs**

To indicate module activity, the CP 1612 has three LEDs on its front panel:

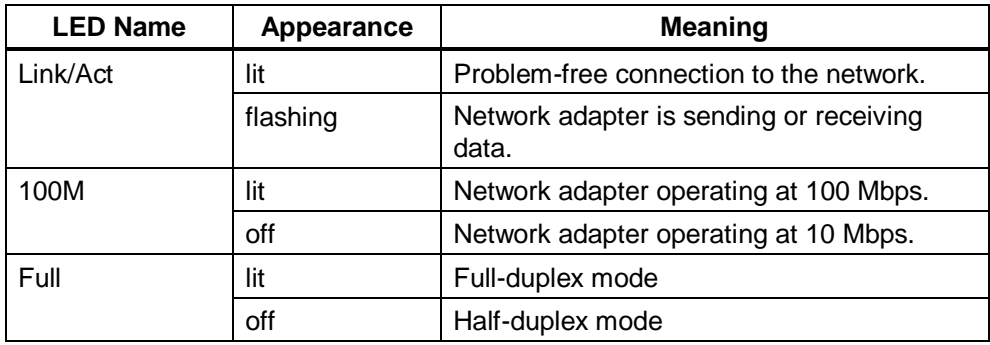

# <span id="page-55-0"></span>**3 Installing the Software**

### **Electrostatic Discharge**

The CP 1612 includes components that are sensitive to electrostatic discharge.

### **Caution**

When installing the module, keep to the guidelines for avoiding electrostatic discharge.

### **Installing the CP 1612**

Before installing the module, please read the relevant chapter in the manual of your computer ("Installing Modules" or similar) thoroughly and follow the instructions there.

### **Caution**

Make sure that you turn the power supply off before opening the computer and before inserting or removing the module.

### **Procedure**

To install the CP 1612 in your computer, follow the steps outlined below:

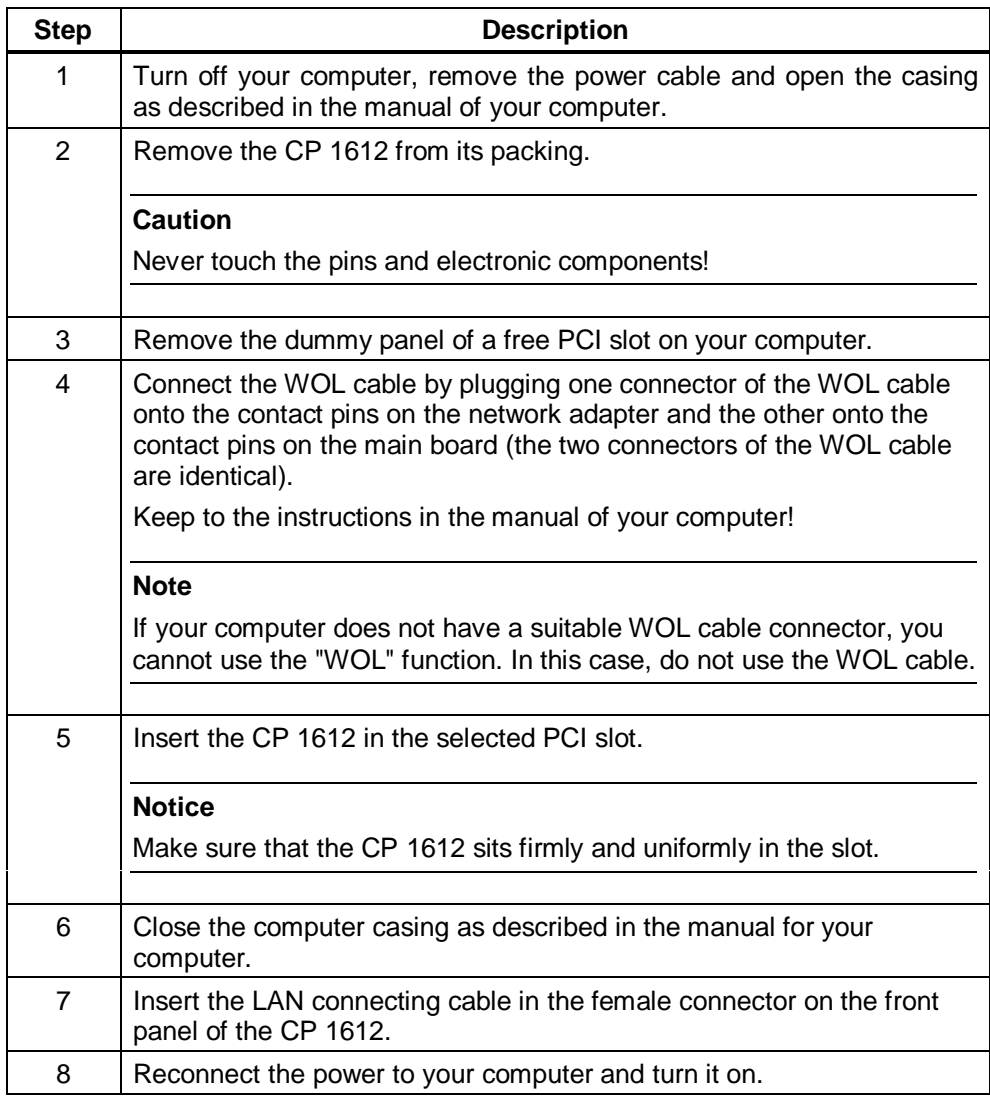

### **Note**

If you can use the WOL cable with your main board and you have installed it, make sure that the "WOL" function is activated in your BIOS setup.

You can do this immediately after installing the hardware or after installing the software.

### **Checking the Connection**

If the installation was correct and both the computer and the switch or hub are turned on, the "Link/Act" LED lights up.

If this LED remains off, check whether or not the CP 1612 is correctly installed in the PCI slot.

#### **Note**

You may have to wait for several seconds after turning on the computer before booting is completed. During this time, the "Link/Act" LED remains unlit.

# <span id="page-58-0"></span>**4 Installing, Configuring, and Uninstalling the Driver**

### **4.1 Overview**

### **Selecting the Driver**

Use the drivers supplied on the accompanying CD if you use an operating system in which the drivers for the CP 1612 are not yet integrated.

### **Operating Systems Supported**

Drivers for the CP 1612 are available for the following operating systems from Microsoft:

- Windows 2000
	- Windows 2000 Professional Multilanguage with Service Pack 1 and 2
	- Windows 2000 Server Multilanguage with Service Pack 1 and 2
- Windows NT 4.0
	- Windows NT Workstation, Version 4.0 with Service Pack 6a
	- Windows NT Server, Version 4.0 with Service Pack 6a
- Windows Me
- Windows 98 / Windows 98 Second Edition

For information about the approvals of further service packs, contact your Siemens representative.

The subsections of this chapter contain the installation instructions for the various operating systems.

### **Note**

Depending on the operating system, the computer will be restarted during the installation.

### **This is a normal part of the installation!**

Following a restart on your computer, the installation will continue automatically with the next step. You only need to follow the installation instructions in this description. No further measures are necessary.

### **Screen Savers**

If you use a screen saver, remember that processing the saver costs CPU time and this can lead to the system being overloaded.

Some screen savers are known not to release memory resources again. This means that usable main memory is continually reduced.

### **Required Privileges**

To install under Windows NT 4.0 and Windows 2000, you require administrator privileges.

### **Virus Scanners**

Using a virus scanner during operation can cause problems with hardware expansions. When working with SOFTNET, this can therefore lead to a deterioration in communication.

We recommend that you do not run virus tests while operating a SIMATIC NET PC software product. After a virus test, you should reset your computer before you activate communication again.

#### **Note**

Dynamic virus protection using gatekeeper mechanisms is not possible.

### <span id="page-60-0"></span>**4.2 Windows 2000**

### **4.2.1 Installation**

### **Description**

Windows 2000 detects the network adapter automatically during startup and installs the required driver.

### **Checking the Installation/Driver Update**

If you have an older version of Windows 2000, the network adapter is installed under the name "Sundance ST201 based PCI Fast Ethernet Adapter".

You can check this as follows:

Open the "Network Adapters" dialog box in the Control Panel (taskbar Start → **Settings → Control Panel → System → Hardware tab → Device Manager → Network Adapters**).

If the CP 1612 is listed under the name "Siemens CP1612", no driver update is necessary.

If the entry "Sundance ST201..." appears, follow the steps below to update the driver.

### <span id="page-61-0"></span>**4.2.2 Driver Update**

To update the CP 1612 driver, please insert the supplied driver CD in your drive and perform the following steps:

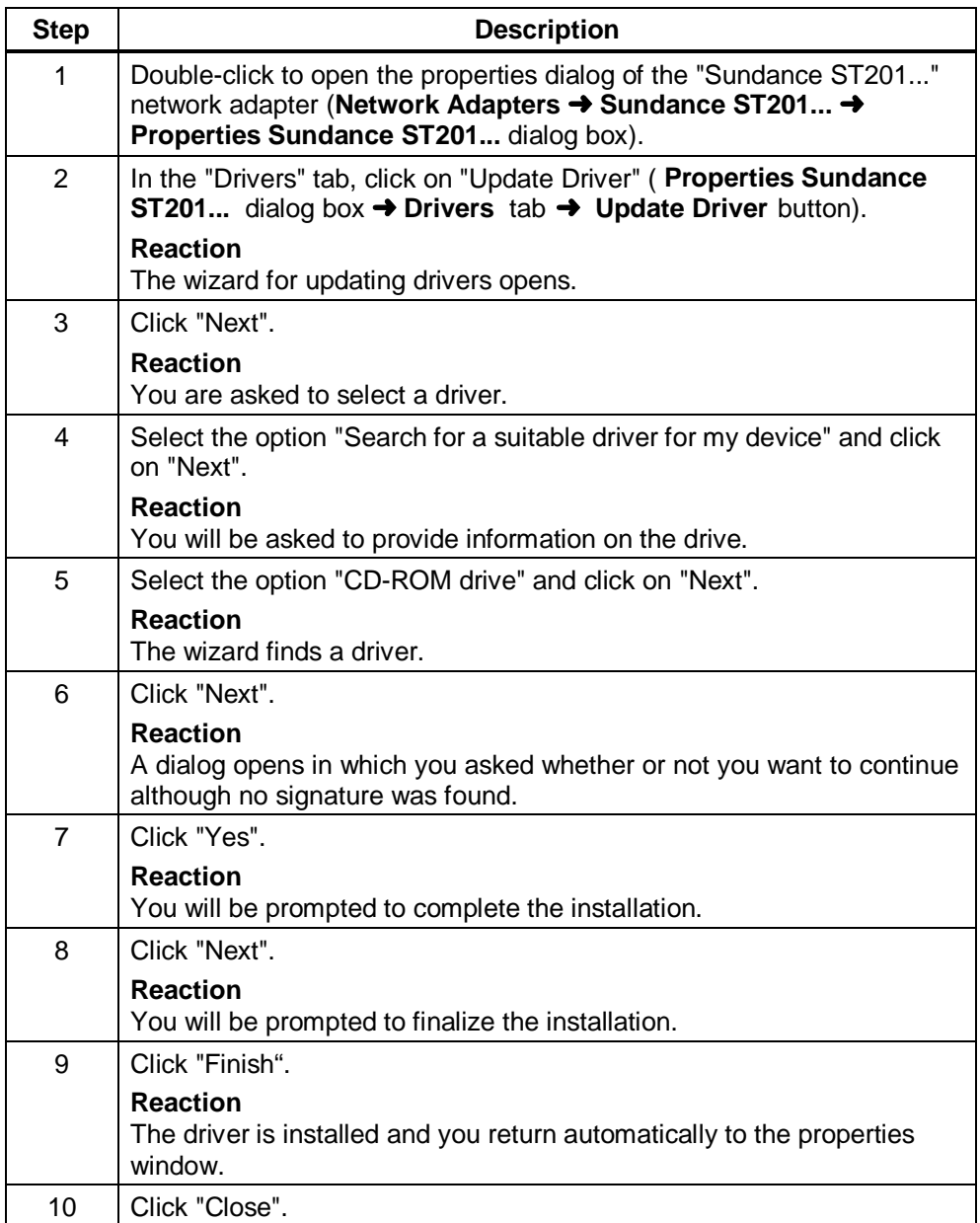

### <span id="page-62-0"></span>**4.2.3 Changing the Connection Type**

### **Description**

In Windows 2000, you can change the connection type. We, however, recommend that you retain the factory default setting "AutoSense".

### **Procedure**

Follow the steps outlined below, to change the connection type:

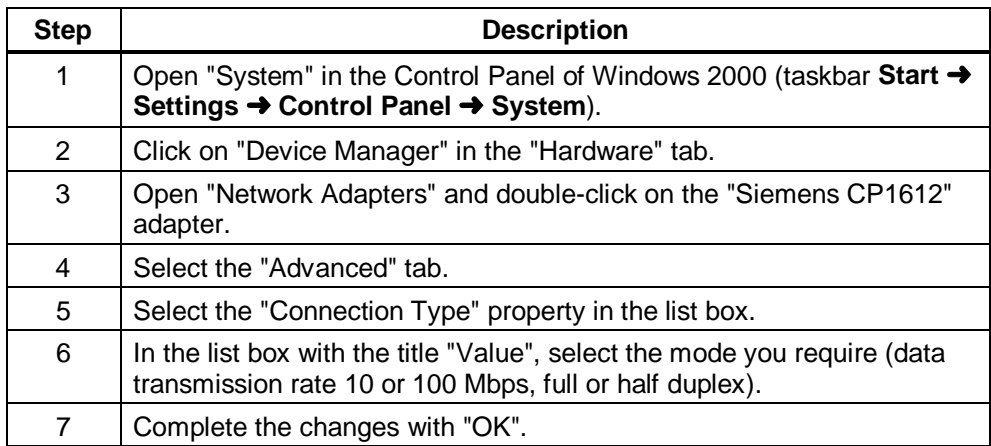

### <span id="page-63-0"></span>**4.2.4 Changing the Ethernet (MAC) Address**

### **Description**

Every CP 1612 has an Ethernet (MAC) address that is unique worldwide. This generally avoids any address conflicts in PC networks. Modules whose Ethernet (MAC) address can be set freely by the user are an exception (for example, the CP 443-1). If such modules are used in the network, it is unlikely but conceivable that the freely selected Ethernet (MAC) address of a partner module is the same as the default Ethernet (MAC) address of the CP 1612. **In this case only, you must change the Ethernet (MAC) address.** If you are in doubt, ask your network administrator.

### **Procedure**

To change the Ethernet (MAC) address, follow the steps outlined below:

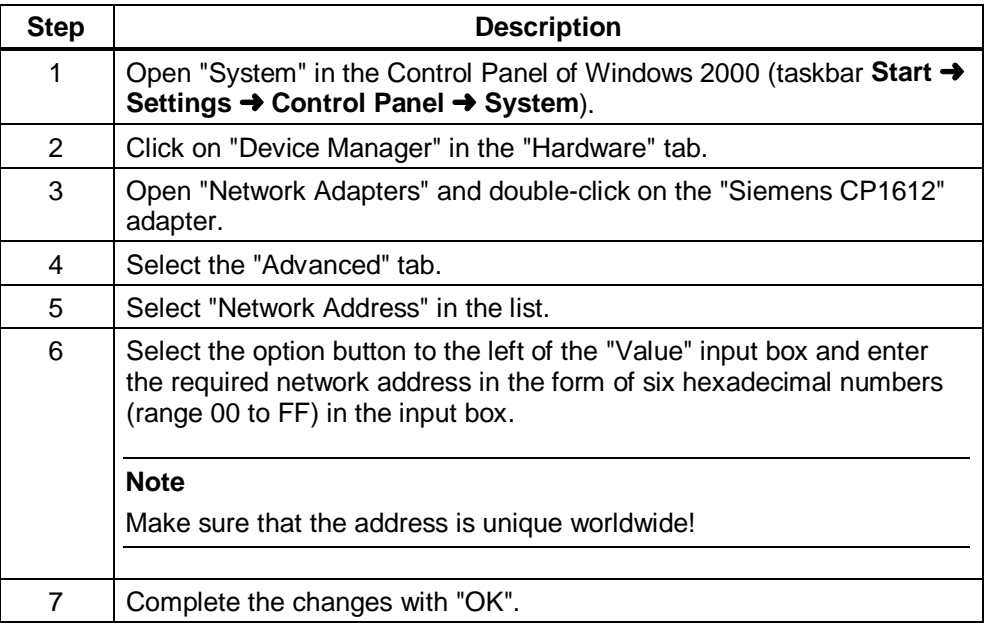

# <span id="page-64-0"></span>**4.2.5 Uninstalling**

To uninstall the driver under Windows 2000, follow the steps outlined below:

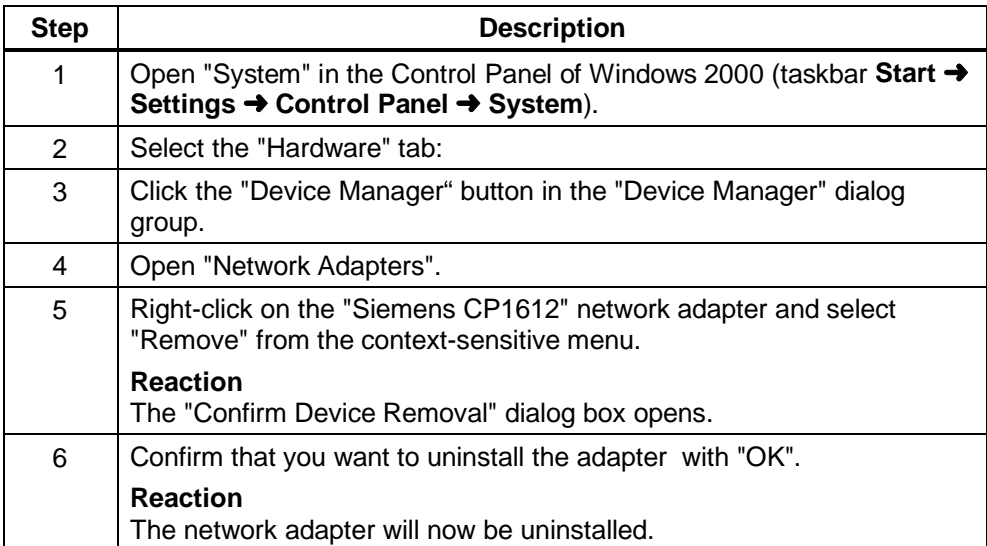

### <span id="page-65-0"></span>**4.3 Windows NT 4.0**

### **4.3.1 Installation and Configuration**

### **Description**

During the installation, you can change the connection type, Ethernet (MAC) address, and IP address; it is, however, advisable to make no changes unless absolutely necessary.

### **Procedure**

To install the driver under Windows NT 4.0, please insert the supplied driver CD in your drive and perform the following steps:

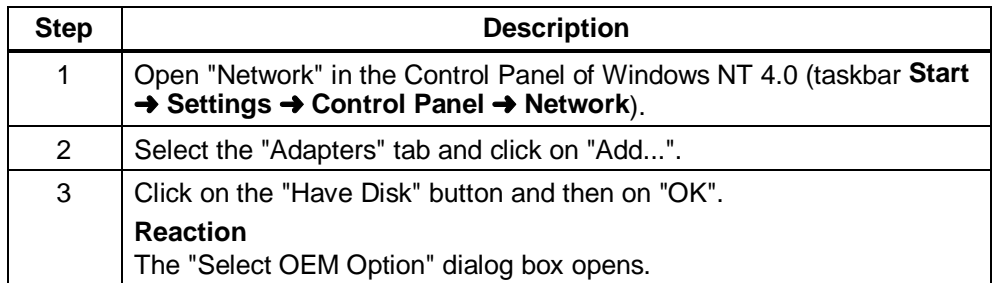

Steps continued on following page

### continued

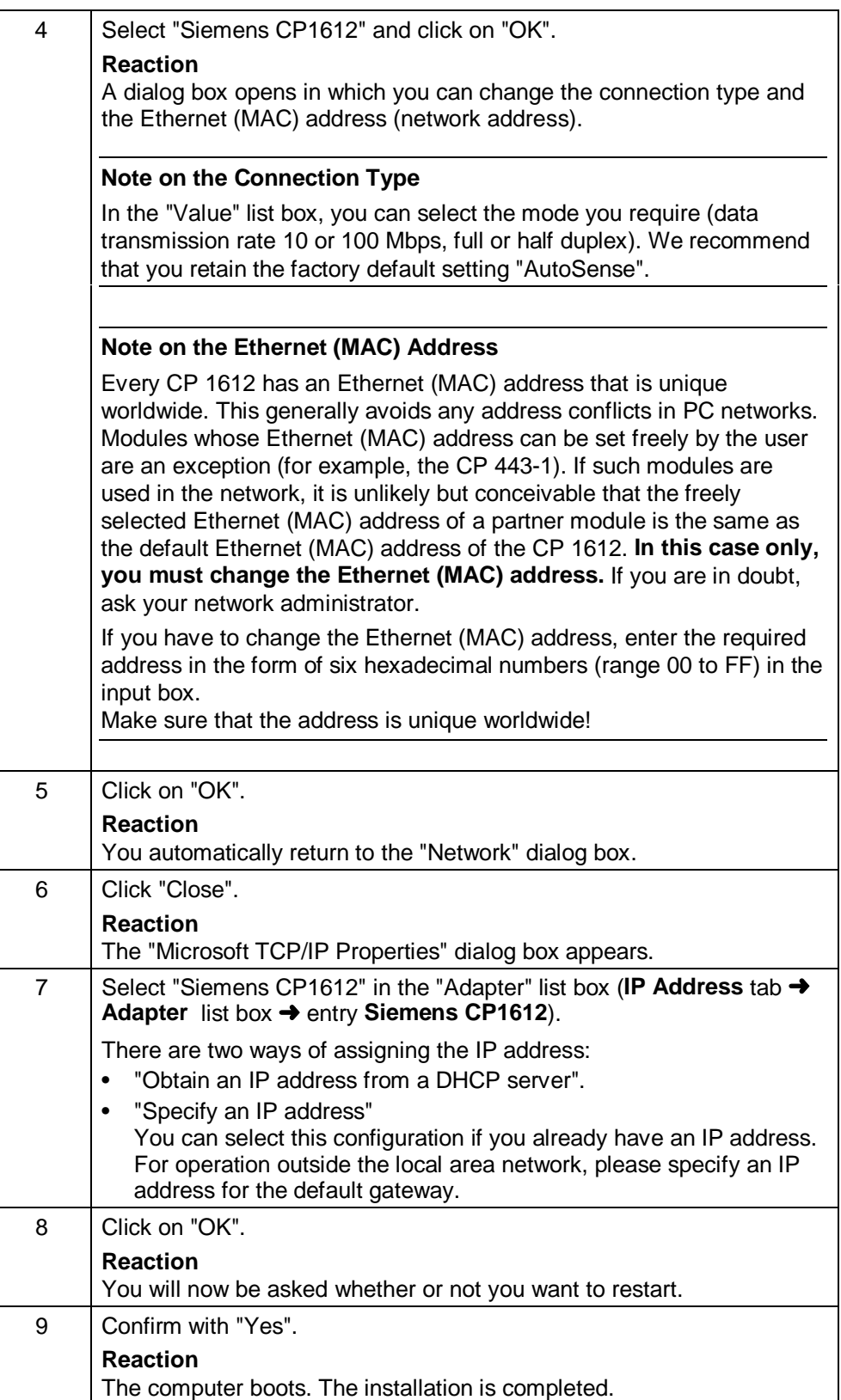

# <span id="page-67-0"></span>**4.3.2 Uninstalling**

To uninstall the driver under Windows NT 4.0, follow the steps outlined below:

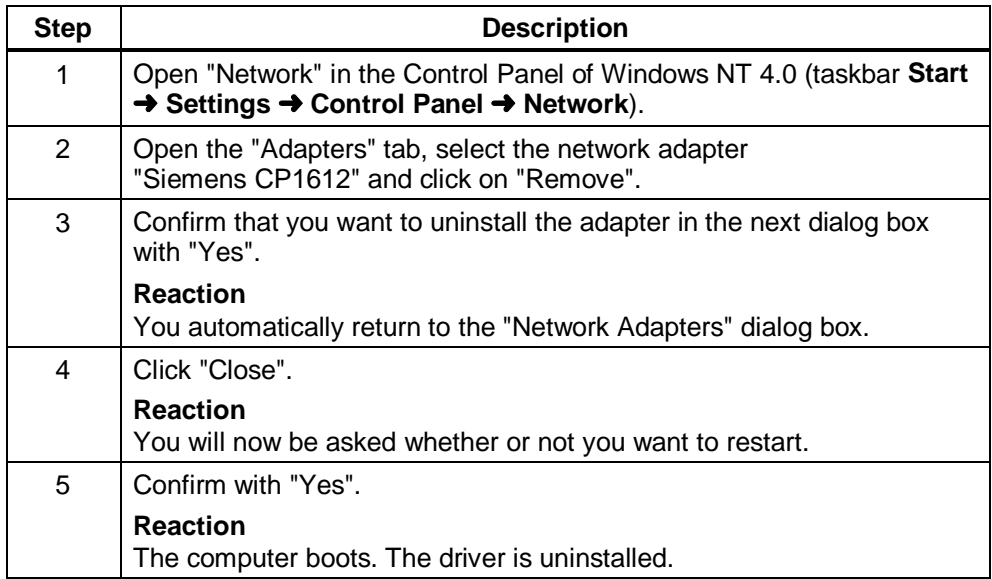

# <span id="page-68-0"></span>**4.4 Windows Me**

### **4.4.1 Installation**

### **Procedure**

To install the driver under Windows Me, please insert the supplied driver CD in your drive and perform the following steps:

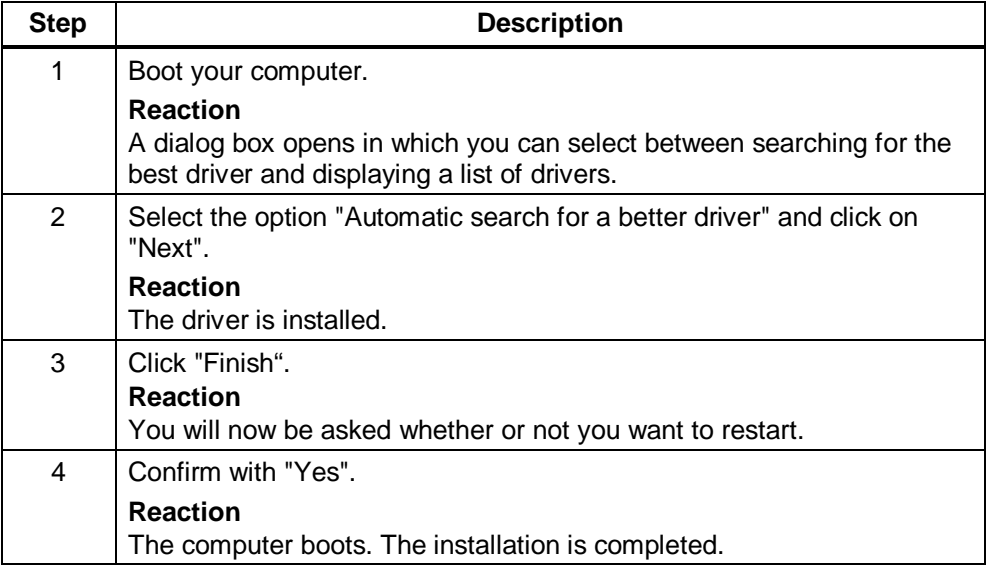

### <span id="page-69-0"></span>**4.4.2 Changing the Connection Type**

### **Description**

In Windows Me, you can change the connection type. We, however, recommend that you retain the factory default setting "AutoSense".

### **Procedure**

To change the connection type, follow the steps outlined below:

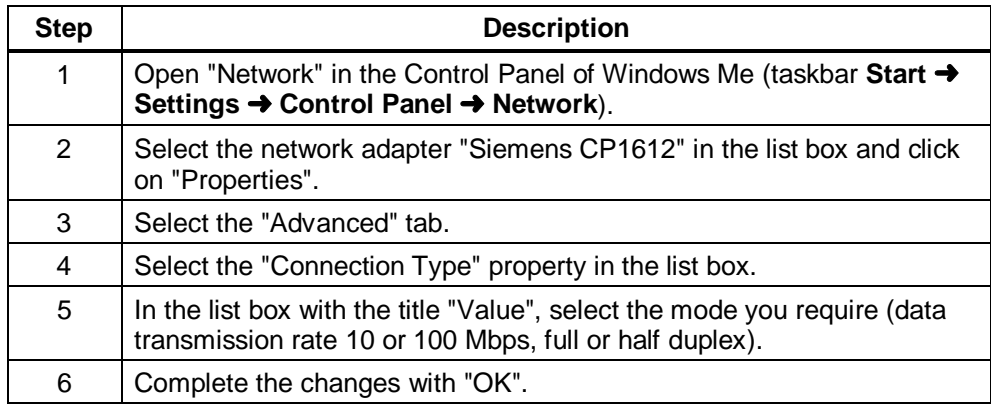

### <span id="page-70-0"></span>**4.4.3 Changing the Ethernet (MAC) Address**

### **Description**

Every CP 1612 has an Ethernet (MAC) address that is unique worldwide. This generally avoids any address conflicts in PC networks. Modules whose Ethernet (MAC) address can be set freely by the user are an exception (for example, the CP 443-1). If such modules are used in the network, it is unlikely but conceivable that the freely selected Ethernet (MAC) address of a partner module is the same as the default Ethernet (MAC) address of the CP 1612. **In this case only, you must change the Ethernet (MAC) address.** If you are in doubt, ask your network administrator.

### **Procedure**

To change the Ethernet (MAC) address, follow the steps outlined below:

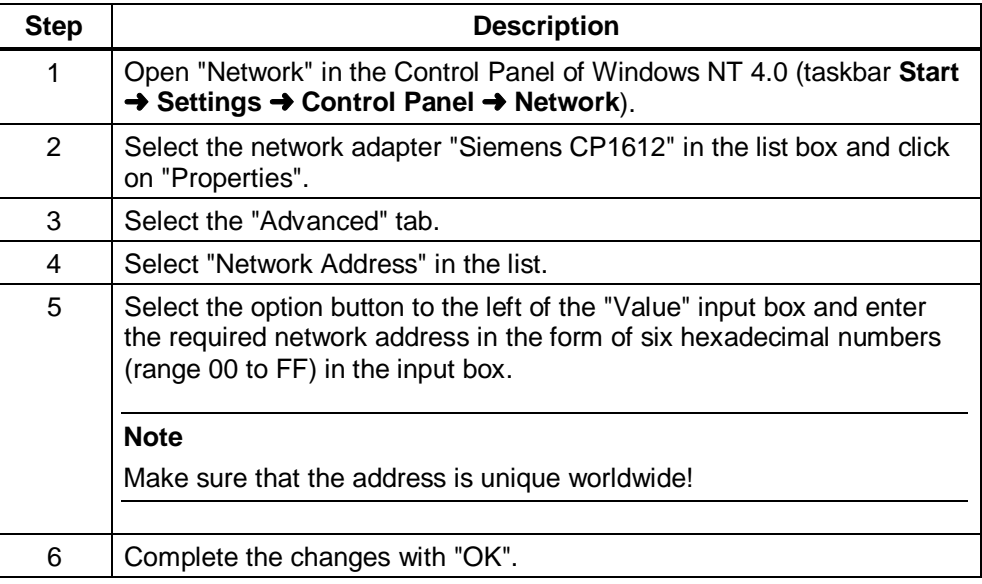

# <span id="page-71-0"></span>**4.4.4 Uninstalling**

To uninstall the driver under Windows Me, follow the steps outlined below:

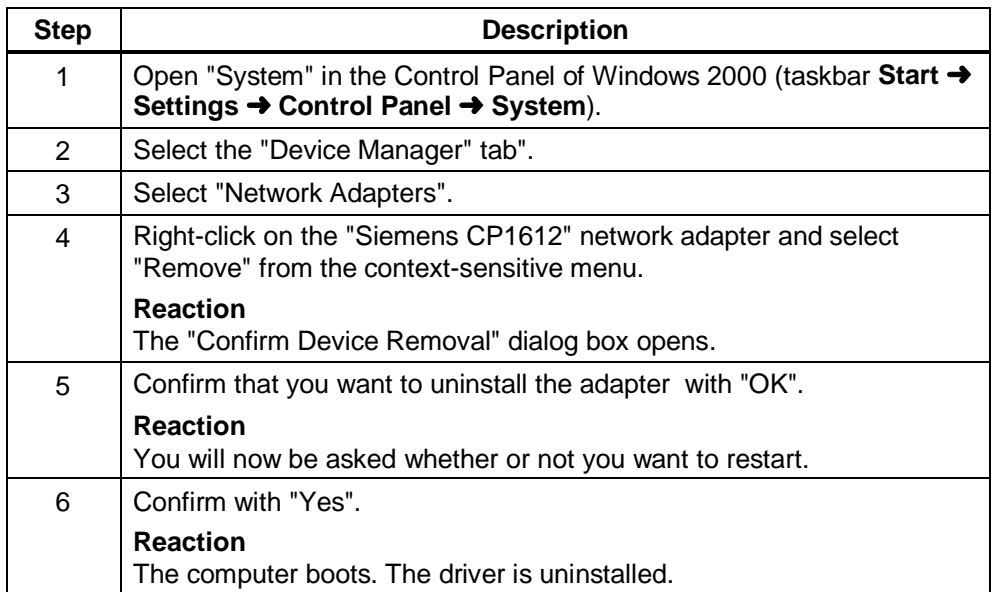
# **4.5 Windows 98/Windows 98 Second Edition**

### **4.5.1 Installation**

#### **Procedure**

To install the driver under Windows 98/Windows 98 Second Edition, please insert the supplied driver CD in your drive and perform the following steps:

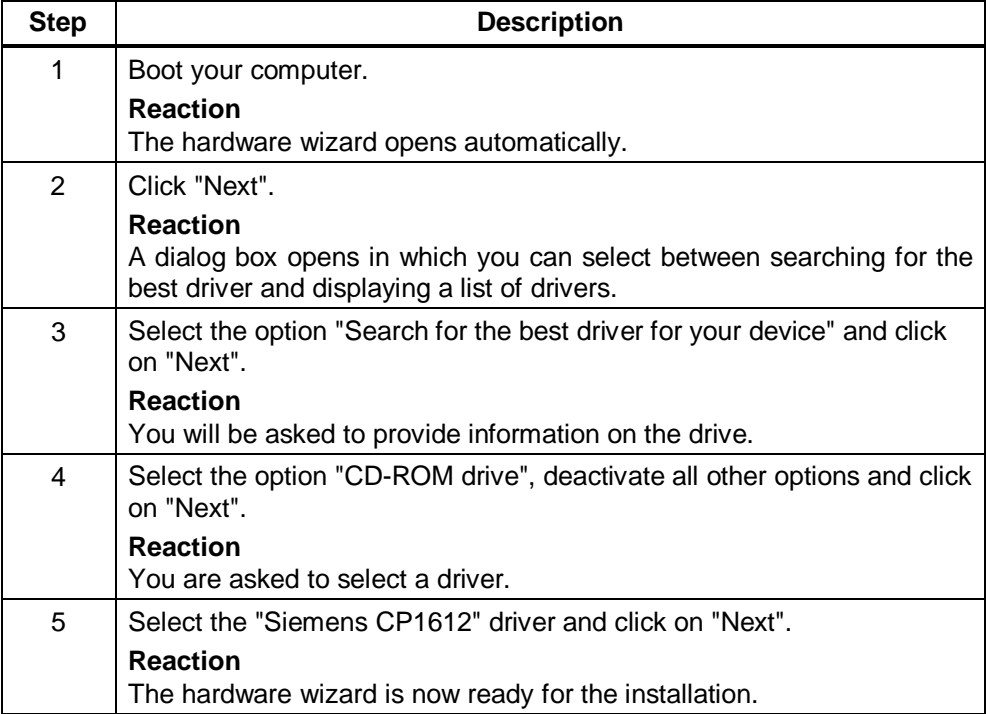

Steps continued on following page

#### continued

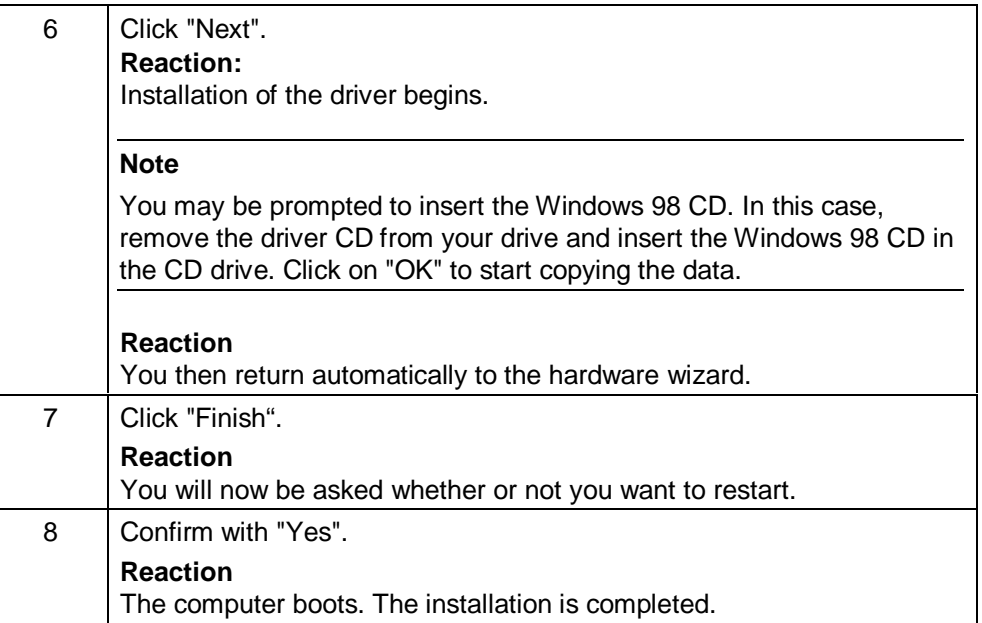

### **4.5.2 Changing the Connection Type**

#### **Description**

In Windows 98/Windows 98 Second Edition, you can change the connection type. We, however, recommend that you retain the factory default setting "AutoSense".

#### **Procedure**

Follow the steps outlined below, to change the connection type:

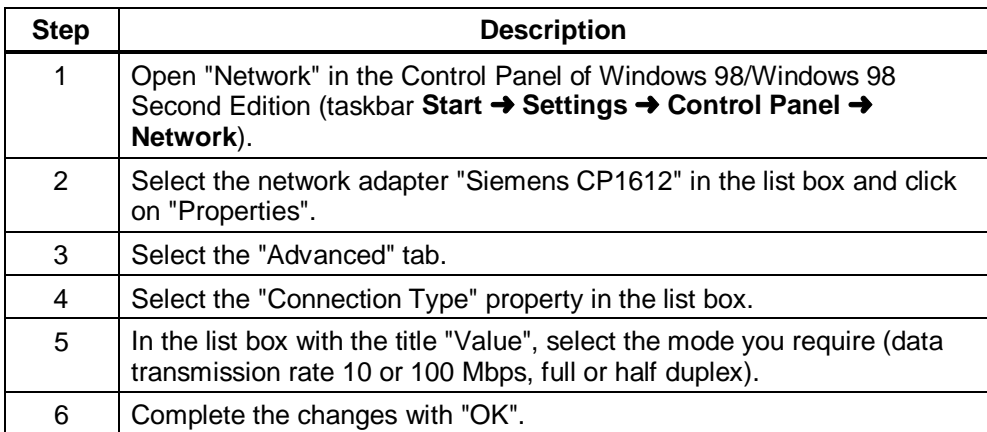

### **4.5.3 Changing the Ethernet (MAC) Address**

#### **Description**

Every CP 1612 has an Ethernet (MAC) address that is unique worldwide. This generally avoids any address conflicts in PC networks. Modules whose Ethernet (MAC) address can be set freely by the user are an exception (for example, the CP 443-1). If such modules are used in the network, it is unlikely but conceivable that the freely selected Ethernet (MAC) address of a partner module is the same as the default Ethernet (MAC) address of the CP 1612. **In this case only, you must change the Ethernet (MAC) address.** If you are in doubt, ask your network administrator.

#### **Procedure**

To change the Ethernet (MAC) address, follow the steps outlined below:

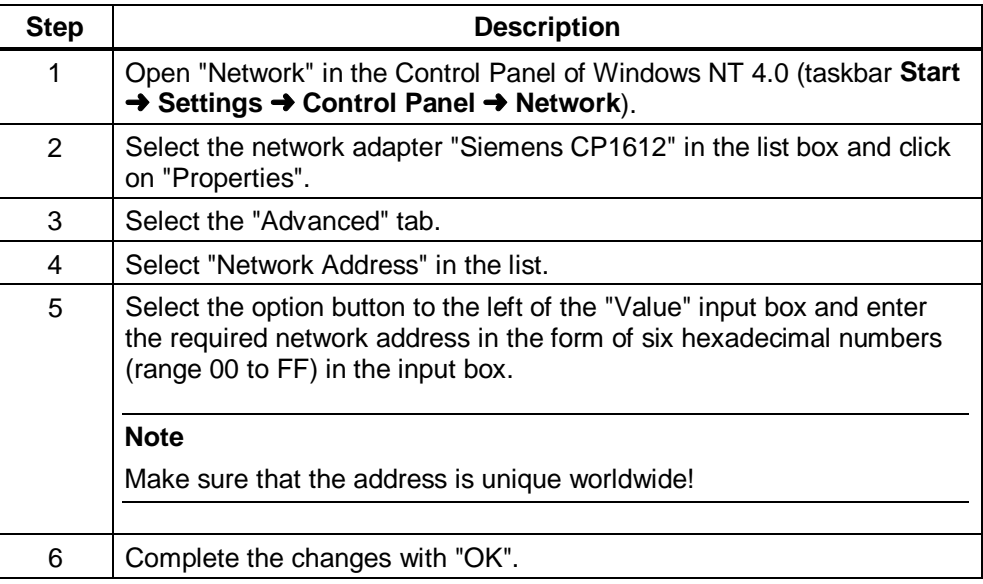

## **4.5.4 Uninstalling**

#### **Procedure**

To uninstall the driver under Windows 98/Windows 98 Second Edition, follow the steps outlined below:

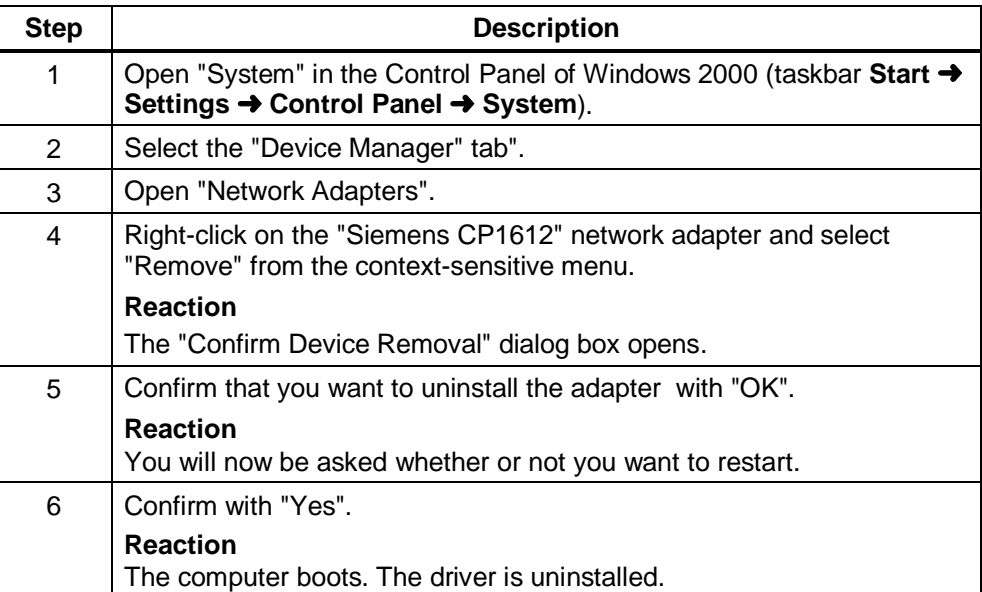

# **5 Technical Specifications**

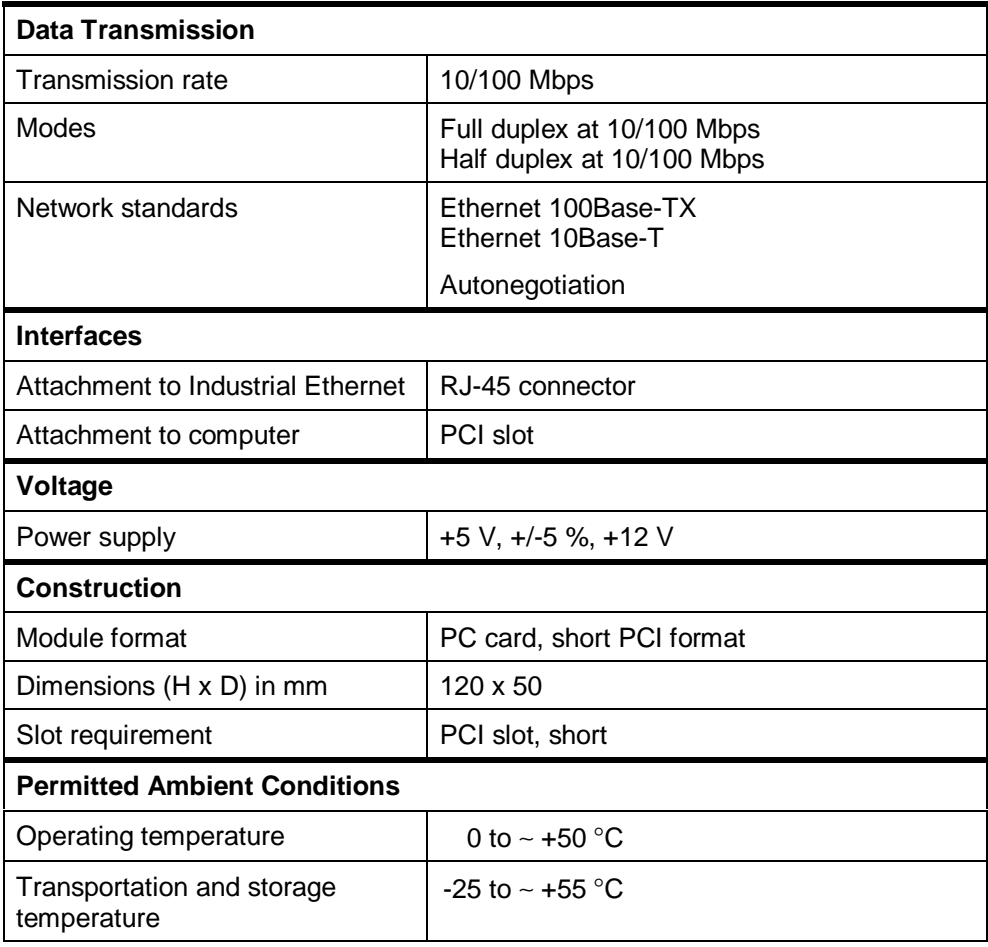

# **6 Dealing with Installation Problems**

#### **Introduction**

This chapter explains some of the possible causes if the installed CP 1612 does not function as expected.

#### **Hardware**

Please check the following:

- For Fast Ethernet connections (100 Mbps), you must use category 5 TP cable.
- The hubs or switches must be turned on and be designed for 10Base-T or 100Base-TX.
- The network cables to the computers must not be plugged into the uplink port of the hub. This port is intended for the connection to another hub or switch.

#### **Network Configuration**

Please check the following:

- No two computers must have the same name.
- Within a network, the MAC and IP addresses must be unique.

#### **Checking the Installation**

Follow the steps below to check whether or not your CP 1612 is installed correctly:

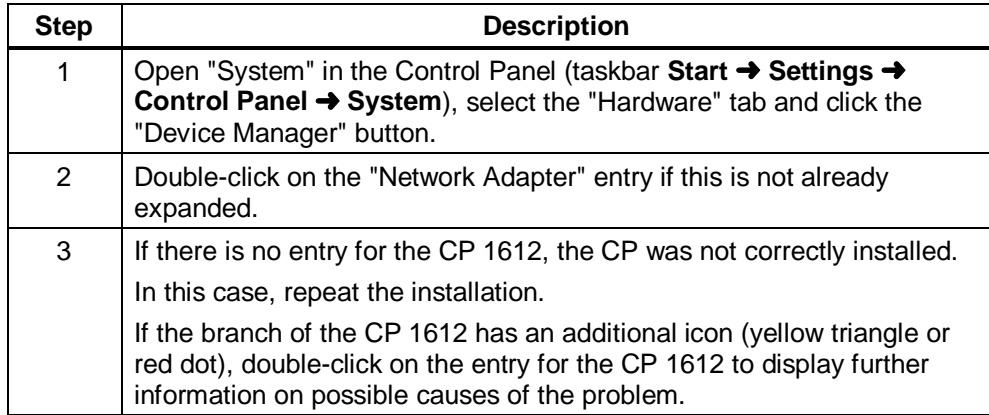

# **7 Glossary**

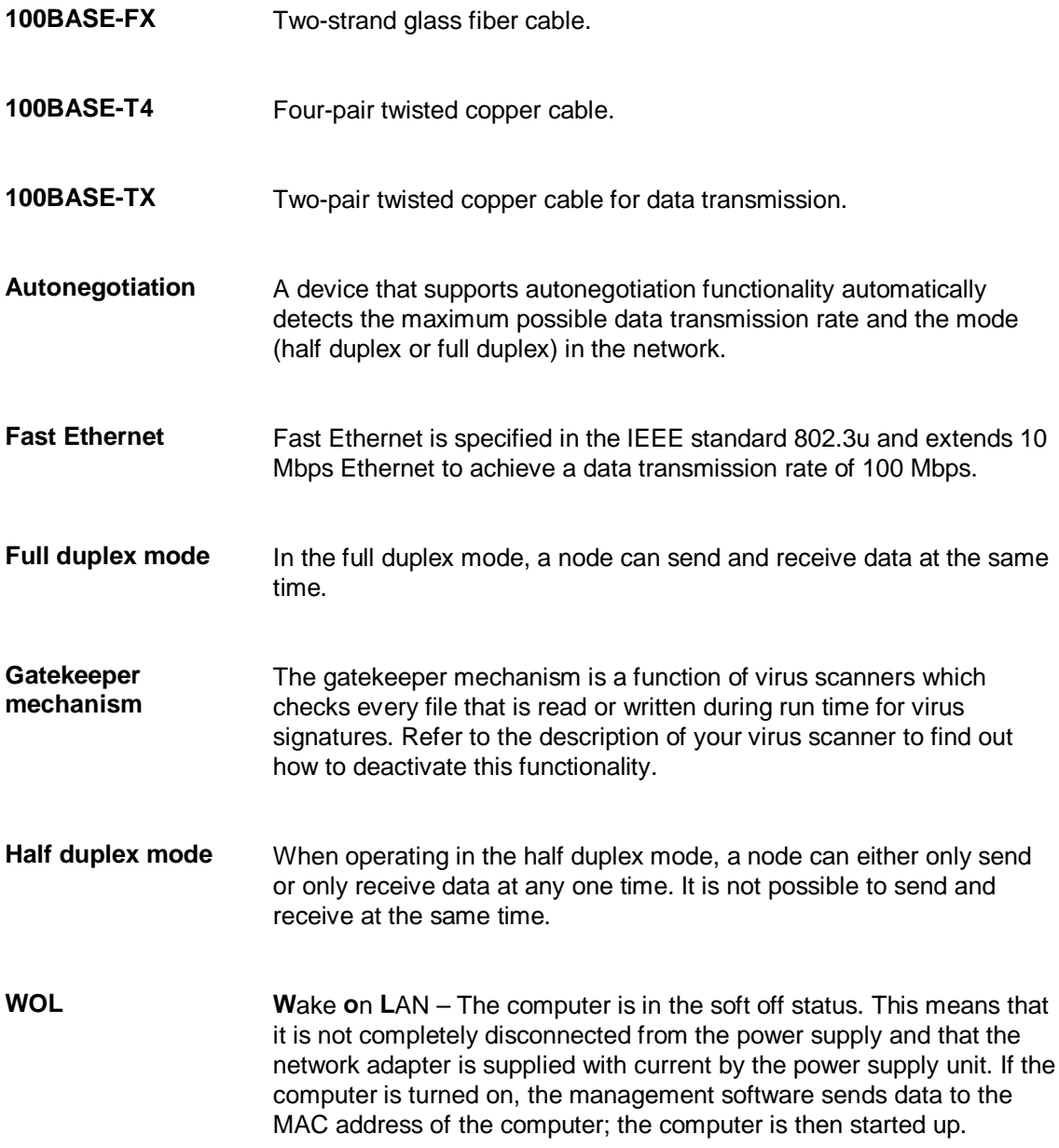

# **8 Where to Get Help**

#### **Services**

The following services are available:

- Premium Hotline (for owners of the SIMATIC Card)
- Basic Hotline (technical support)
- Authorization Hotline

#### **Availability and Languages**

The Service & Support of A&D (**A**utomation and **D**rives) is available worldwide and at all times.

The languages spoken are German and English. French, Italian, and Spanish are also spoken on the authorization hotline.

#### **Procedure**

If you require assistance from the Premium or Basic Hotline, follow the steps outlined below:

- 1. Have the following information ready:
	- Manufacturer and type of the computer
	- Operating system version
	- BIOS version
	- Other modules inserted in your PC
	- Version of the CP/network adapter
	- Software version

If you have installed SIMATIC NET PC software products, you can check the version as follows:

**For example** if you have version 6.0 build 2420, you will see the entry "SIMATIC NET PC Software V6.0 Build 1400" (Start > Control Panel > Software > SIMATIC NET PC Software V6.0 Build ...).

2. If you are in possession of the SIMATIC Card, please phone the following number:

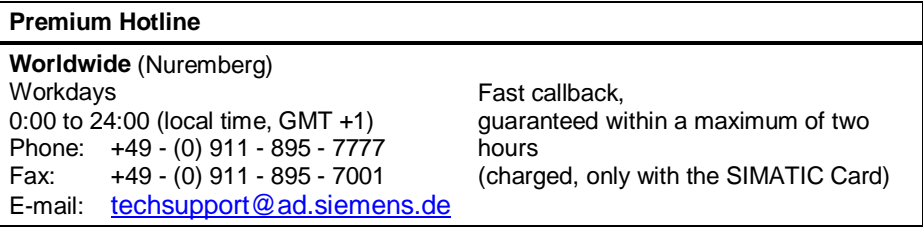

If you do not have a SIMATIC Card, please phone one of the three hotline centers listed below that is on duty at the time of your call:

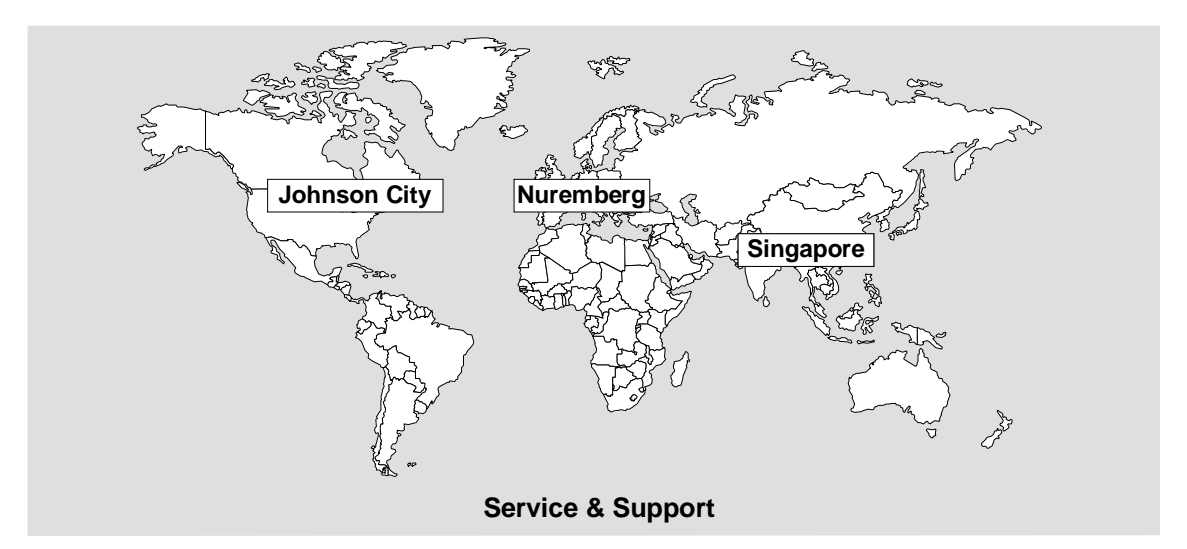

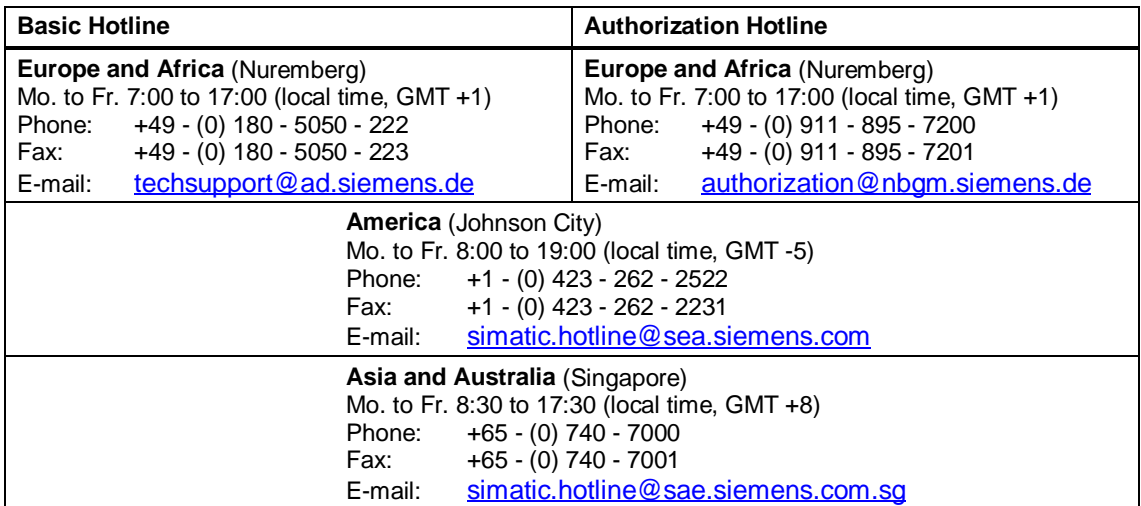

#### **Service & Support on the Internet**

On the World Wide Web, you will find the very latest information on the entire SIMATIC product range, for example, answers to frequently asked questions (FAQs), Tips and Tricks, software updates, and user information.

In addition to this free information, you can also obtain the following directly for a fee that will be charged to your account:

- **Manuals**
- Software products
- Sample application programs

These are charged to your SIMATIC CARD.

The Internet address is as follows: http://www.siemens.de/automation/service&support

You can also formulate a question for the SIMATIC Knowledge Manager that will find the solution in the knowledge database.

If you are working in an area without an online connection, part of the free information area is available on the CD "SIMATIC Customer Support Knowledge Base".

#### **Training for SIMATIC NET**

Who to Contact about Training Courses:

Siemens AG Trainings-Center für Automatisierungs- und Antriebstechnik A&D PT 49 Kursbüro

Östliche Rheinbrückenstraße 50 76181 Karlsruhe **Germany** 

Phone: +49 - (0) 721 - 595 - 2917 Fax: +49 - (0) 721 - 595 - 6087 Internet: http://www.sitrain.com

#### **Who to Contact**

If you cannot find answers to technical questions on the software in the sources listed above, please contact your local Siemens office.

You will find the addresses in the following:

- On the Internet (http://www.siemens.de/simatic-net)
- In catalog IK PI

# **9 Certificates and Approvals**

## **9.1 Notes on the CE Mark of SIMATIC NET Products**

#### **Product Name:**

SIMATIC NET CP 1612 – 6GK1161-2AA00

#### **EMC Directive**

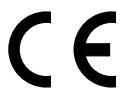

The SIMATIC NET product listed above meets the requirements of the following EU directive:

89/336/EEC "Electromagnetic Compatibility"

#### **Area of Application**

The product is designed for use in the following areas:

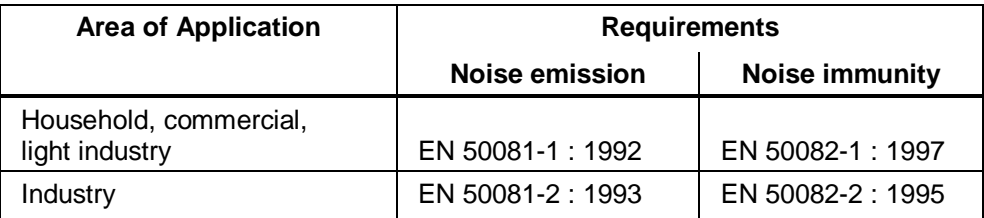

#### **Installation Guidelines**

The product meets the requirements providing you adhere to the guidelines for installation and safety described in this Section "Notes on the CE Mark" and in the following documentation:

- SIMATIC NET, Triaxial Networks for Industrial Ethernet manual
- SIMATIC NET, Industrial Twisted Pair Networks manual

#### **Conformity Certificates**

The EU conformity certificates are available for the relevant authorities according to the EU directive and are kept at the following address:

Siemens Aktiengesellschaft Bereich Automatisierungs- und Antriebstechnik Industrielle Kommunikation (A&D PT 2) Postfach 4848 D-90327 Nürnberg **Germany** 

#### **Directive on Machines**

The product remains a component in compliance with Article 4(2) of the EU directive on machines 89/392/EEC.

According to the directive on machines, we are obliged to point out that the product described is intended solely for installation in a machine. Before the final product can be put into operation, it must be tested to ensure that it conforms with the directive 89/392/EEC.

# **9.2 FCC Approval**

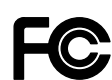

The SIMATIC NET product CP 1512 meets the requirements for compliance with FCC Standard Part 15 Subpart B Class B in the range of 450 kHz to 2 GHz.

### **9.3 UL and CSA Approval**

The SIMATIC NET product CP 1512 is approved in compliance with the UL 1950 standard and CSA C 22.2 No. 950 standard.

# **General Licence Conditions for Software Products for Automation and Drives**

#### **1. One Off Licence**

- 1.1 The Customer is supplied with the software products detailed in the Confirmation of Order/Software Product List (hereinafter referred to as "Software") on the data medium indicated therein. The Documentation relating to the Software must be purchased separately, unless the Confirmation of Order states that it shall be supplied together with the Software.
- 1.2 The Customer is granted the non-exclusive right to use the Software for an unlimited period of time on the Hardware indicated in the Confirmation of Order, although each Software supplied to the Customer and - if the Customer has been granted a Copy Licence - each copy made by the Customer shall only be used on one item of Hardware at one time. Provided that the Customer is not merely granted a production or run time licence, he shall be entitled to use the Software for a limited time on the appropriate hardware in order to generate a custom application.
- 1.3 Unless expressly prohibited on the data medium, the Customer shall be entitled to make up to three (3) copies of each item of Software, which shall be used exclusively for backup purposes. Otherwise, the Customer shall not be entitled to make copies of the Software unless Siemens has previously granted him a Copy Licence in writing.
- 1.4 The Customer shall not be entitled to modify, redevelop or translate the Software, nor may he extract individual parts. Furthermore, the Customer shall not be entitled to remove alphanumeric identifiers, trademarks or details of copyright from the date medium and, insofar as he is entitled to make copies of the Software, shall copy these details without alteration. The aforementioned regulation applies equally to the Documentation supplied in accordance with Clause 1.1.
- 1.5 The Customer shall be entitled to transfer the right to use the Software granted to him in accordance with Clause 1 to a third party, provided he makes a written agreement with the grantee in conformance with all the conditions contained in this Clause. The Customer shall, however, only grant to third parties the right to use the Software in conjunction with the Hardware specified in Clause 1.2 for which he has been granted the right to use.

The Customer is aware that - e. g. by virtue of its nature or application - the Software including the Documentation relating to it may be subject to an export approval in accordance with the German Foreign Trade and Payments Law (see also note on bill of delivery or invoice). The Customer shall assume responsibility for obtaining the necessary export approvals and shall make delivery only in accordance with the stipulations of such approval.

#### **2. Copy Licence**

- 2.1 If Siemens has granted the Customer a copy licence to a Software, the Customer shall receive a written confirmation of the number of copies he is entitled to make of the data medium supplied with One Off Licence, which represents the precondition for the Copy Licence. The Customer is granted for an unlimited period of time the non-exclusive and non-transferable right to make the number of copies specified in the Confirmation of Order, use the copies in accordance with Clause 1 and grant the right to use these copies to third parties.
- 2.2 The Customer shall observe the instructions on copying that are delivered to him together with the Copy Licence. Furthermore, the Customer shall keep a record of the whereabouts of all the copies, which must be open for inspection by Siemens on request.

#### **3. Warranty**

- 3.1 Siemens shall remedy defects in the data media by replacement.
- 3.2 Warranty shall be assumed for the Software in accordance with the warranty class. Software shall be divided into classes A, B and C. The classification can be determined from the Confirmation of Order/Software Product List or from the catalogues and product manuals current at the time of delivery. Such reproducible deviations from the relevant Documentation demonstrated by the Customer and appearing in the last data medium delivered to the Customer shall be deemed to be defects in the Software.
- 3.3 In the case of Software of warranty class A, Siemens shall remedy defects by delivery of a data medium with the new product release/version. Until such time as a new product release/version is delivered, Siemens shall provide an interim solution bypassing the defect, provided that it is feasible at reasonable cost and that the Customer can demonstrate that he is prevented from processing imperative jobs due to such defect. In the case of Software of warranty class B, Siemens shall be obliged to provide the Customer on request with such means of correcting or bypassing the defects as are available to Siemens.

In the case of Software of warranty class C, Siemens has no obligation to correct defects.

- 3.4 If Siemens has granted the Customer a Copy Licence, the Customer shall be entitled to make a number of copies corresponding to the Copy Licence of the new product release/version delivered in accordance with Clause 3.3. Clause 2 also applies accordingly.
- 3.5 The defect diagnosis and correction shall be made at Siemens' option either at the Customer's or at Siemens' premises. If a (repair-) service agreement exists between the Customer and Siemens, defect diagnosis and correction may also be carried out at the place where the Hardware, on which the Software is used in accordance with Clause 1.2, is installed.

The Customer shall provide Siemens with all the documents and information in his possession necessary for correcting the defect. If Siemens corrects the defect at the Customer's premises, the Customer shall provide Siemens, free of charge, with access to the relevant Hardware and Software and undertakes to provide the appropriate working conditions with suitable operating personnel to ensure that the work can be executed efficiently. If no (repair-) service agreement has been made, the Customer shall reimburse Siemens for any travelling and accommodation costs incurred by sending personnel to the place of installation.

- 3.6 If any defect cannot be corrected within a reasonable period of time or bypassed so as to be acceptable to the Customer, the Customer shall be entitled to demand a price reduction or to cancel the contract.
- 3.7 The warranty period for all Software shall be twelve (12) months from the date of delivery of the data medium with the Software in accordance with Clause 1.1 to the Customer or from the date of notification of readiness for dispatch. For copies made within the framework of a Copy Licence, the warranty period of the copy sample (One Off Licence) shall apply.
- 3.8 Siemens assumes warranty for Software extended by the Customer via an interface provided for this purpose by Siemens, but only up to such interface.
- 3.9 All other claims under warranty are hereby excluded, except where liability is binding on the grounds of intent, gross negligence or the absence of promised characteristics.

#### **4. Software Maintenance Service**

For One Off Licences and Copy Licences, a Software Maintenance Service comprising automatic delivery of Updates and Upgrades can be agreed upon against separate order. Siemens shall then ensure for the duration of the Software Maintenance Service Contract that the Software is kept up-to-date with the newest official release.

#### **5. Payment**

- 5.1 Siemens will invoice separately at the rates in force at the time for the following:
	- Support with the start-up of the Software;
	- Support with analysing and correcting defects due to improper use or any other circumstances not inherent in the Software.
- 5.2 Payment shall be effected immediately after delivery/completion of service and receipt of invoice.

#### **6. Liability**

- 6.1 If the Supplier is responsible for a delay in delivery, the Purchaser who can establish credibly that he suffered a loss from such delay may claim agreed compensation of 0.5 % for every completed week of delay but in no event shall the aggregate of such compensation exceed a total of 5 % of the price of that part of the Supplies which, because of the delay, could not be put to the intended use.
- 6.2 Purchaser's claims for compensation which exceed the limits specified in para. 6.1. shall be excluded in all cases of delayed delivery even after expiry of an extension of time that may have been granted to the Supplier. This exclusion shall not apply where in cases of wilful misconduct or gross negligence there is a legally binding liability on the part of the Supplier. Purchaser's right to terminate the contract shall remain unaffected after the expiry of an extension granted to the Supplier that did not result in delivery.
- 6.3 Siemens shall be fully liable for death or personal injury arising from its negligence and shall be responsible for direct damage to property up to an amount of EUR 500.000,– per event where such damage is caused by Siemens' negligence. In the event of loss of or damage to data media, Siemens shall not be liable for the cost of restoring lost data.
- 6.4 Any further claims for damages from the Customer other than those expressly specified in this Contract, whatever the cause in law, in particular claims on the grounds of damages resulting from consultation, support with the introduction of the Software or as a result of software errors, are excluded insofar as liability is not binding, e. g. in the case of damage to items for private use or in cases of wilful misconduct, gross negligence, the absence of characteristics promised to the Customer or of the fundamental non-performance of contractual obligations. However, liability for damages arising from the fundamental nonperformance of contractual obligations shall be limited to the foreseeable damage normally covered by a contract except in cases of wilful misconduct or gross negligence. This limitation does not imply a change in the burden of proof to the detriment of the Customer.
- 6.5 No change in the burden of proof to the detriment of the Purchaser is involved in the above stipulations as per para. 6.2 to 6.4.

#### **7. Industrial Property Rights and Copyright**

- 7.1 If a third party, because of an infringement of an industrial property right or copyright (hereinafter called "Property Rights") by products furnished by the Supplier and used in conformity with the contract, asserts legitimate claims against the Purchaser, the Supplier shall be liable to the Purchaser as follows:
	- a) At his own option and expense, the Supplier shall either obtain a right to use the product, modify the product so as not to infringe the Property Rights or replace the product. If this is not possible to the Supplier on acceptable terms, he shall have to take back the product and refund the purchase price.
	- b) Supplier's aforesaid obligations shall exist only on condition that the Purchaser immediately notifies the Supplier in writing of the claims asserted by the third party, that he does not acknowledge an infringement and that all countermeasures and settlement negotiations are reserved to the Supplier. If the Purchaser stops using the product to reduce the damage or for other important reasons, he shall be obliged to make it clear to the third party that the suspended use does not mean acknowledgement of an infringement of Property Rights.
- 7.2 Claims of the Purchaser shall be excluded if he is responsible for an infringement of Property Rights.
- 7.3 Claims of the Purchaser shall also be excluded if the infringement of Property Rights was caused by specific demands of the Purchaser, by a use of the product not foreseeable by the Supplier or by the product being altered by the Purchaser or being used together with products not provided by the Supplier.
- 7.4 Further claims against the Supplier due to infringement of Industrial Property Rights and Copyright shall be excluded. However, Clauses 6.3 to 6.5 shall remain unaffected and so shall be Purchaser's right to terminate the contract.

#### **8. Export Approvals, Sub-Agreements, Assignment, Law**

- 8.1 Export of the Software including the data and Documentation relating to it may be subject to approval - e. g. by virtue of its nature or application - (see also notes on bills of delivery and invoices).
- 8.2 Any sub-agreements must be made in writing. Siemens has the right to transfer its rights and obligations under this Contract to a third party, unless the Customer objects in writing within four (4) weeks from being notified of such intention. Siemens' notification shall include details of the Customer's right to object.
- 8.3 Except where precluded by statute, the place of jurisdiction shall be the domicile of Siemens head office and the governing law shall be the law of the Federal Republic of Germany.

❏